SIEMENS mobile

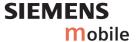

Issued by Information and Communication mobile Haidenauplatz 1 D-81667 Munich

© Siemens AG 2004
All rights reserved. Subject to availability.
Rights of modification reserved.

Siemens Aktiengesellschaft www.siemens-mobile.com

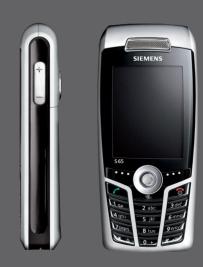

**S65** 

| Safety precautions 3          | Phonebook                    | 36 |
|-------------------------------|------------------------------|----|
| Overview of phone5            | New entry                    |    |
| Display symbols 7             | Call (search for an entry)   |    |
| Getting started 9             | Change entry                 |    |
| Insert SIM card/battery 9     | <special books=""></special> |    |
| Inserting an                  | Call records                 |    |
| RS MultiMediaCard 10          | Durat/charges                | 40 |
| Charge battery 11             | Camera                       | 41 |
| Switch on/off, PIN entry 13   | Photo mode                   | 42 |
| Entering the PIN13            | Video mode                   | 42 |
| Emergency number (SOS) 13     | Inbox                        | 44 |
| General instructions14        | SMS                          | 45 |
| Standby mode 14               | Write/send                   | 45 |
| Signal strength14             | Read                         | 47 |
| Digital Rights Mgmt. (DRM) 14 | Setting                      | 49 |
| Main menu 14                  | MMS                          | 51 |
| Standard functions16          | Create                       |    |
| Highlighting mode 17          | Templates                    |    |
| Menu speed dialling 17        | Send                         |    |
| Security18                    | Receive                      |    |
| Codes 18                      | Read                         |    |
| Preventing accidental         | Setting                      |    |
| activation 19                 | E-mail                       |    |
| Гехt entry 20                 | Write                        |    |
| Calling 24                    | Receive/read                 |    |
| My items 30                   | Setting                      |    |
| Default book31                | Voice message/mailbox        | 62 |
| Addressbook32                 |                              |    |
| New entry 32                  |                              |    |
| Change entry 34               |                              |    |
| Call entry 34                 |                              |    |

Groups ...... 35

| Inst. message 63          | Notes105                        |
|---------------------------|---------------------------------|
| Start menu 63             | Missed appts105                 |
| Login 64                  | Dictating mac106                |
| Contact lists 64          | Time zones107                   |
| Start Inst. message 67    | Extras108                       |
| Msg. history 68           | SIM services (optional)108      |
| Setting 68                | Alarm clock108                  |
| CB services 70            | Sound recorder109               |
| Text zoom 70              | Calc 110                        |
| Surf & fun71              | Unit converter110               |
| Internet 71               | Stopwatch111                    |
| Bookmarks 73              | Countdown112                    |
| Games and Applications 74 | Remote synchronisation 112      |
| Downl. assis 74           | Media player114                 |
| Setup 76                  | My stuff115                     |
| Profiles 76               | RS MultiMediaCard116            |
| Themes 78                 | Mobile Phone Manager 117        |
| Display 79                | Questions & Answers119          |
| Ringtones 81              | Customer Care122                |
| Call setup 83             | Care and maintenance 124        |
| Phone setup 85            | Product data125                 |
| Clock 87                  | Accessories126                  |
| Connectivity 88           | Quality128                      |
| Security 94               |                                 |
| Network 96                | Guarantee certificate (UK) 129  |
| Accessories 98            | Guarantee certificate (IRL) 130 |
| My menu99                 | SAR – European Union            |
| Fast access100            | (RTTE)131                       |
| Speed dialling keys 101   | SAR – International             |
| Organiser 102             | (ICNIRP)133                     |
| Calendar 102              | Menu tree134                    |
| Appointments 103          | Index140                        |
| Tasks 104                 |                                 |

# Safety precautions

#### Information for parents

Please read the operating instructions and safety precautions carefully before use. Explain the content and the hazards associated with using the phone to your children.

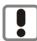

Remember to comply with legal requirements and local restrictions when using the phone. For example, in aeroplanes, petrol stations, hospitals or while driving.

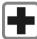

Mobile phones can interfere with the functioning of medical devices such as hearing aids or pacemakers. Keep at least 20 cm between phone and pacemaker. When using the mobile phone hold it to the ear which is further away from the pacemaker. For more information consult your doctor.

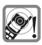

Ringtones (p. 81), message tones (p. 85) and handsfree talking (p. 26) are reproduced through the loudspeaker. Do not hold the phone to your ear when it rings or when you have switched on the handsfree function. Otherwise you risk serious permanent damage to your hearing.

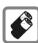

Only use original Siemens batteries (100 % mercury-free) and charging devices. Otherwise you risk serious damage to health and property. The battery could explode, for instance.

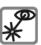

Do not use an optical magnifier to look at the activated infrared interface [Class 1 LED product (classification cas per IEC 60825-1)].

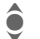

The SIM card and the RS Multi-MediaCard can be removed. Caution! Smallchildren could swallow these parts.

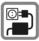

The mains voltage specified on the power supply unit (V) must not be exceeded. Otherwise the charging device may be destroyed.

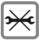

Do not open the phone. Only the battery or SIM card and RS MultiMediaCard may be replaced. Any other changes to this device are strictly prohibited, as they will invalidate the type approval required for operation of the unit.

#### Important

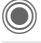

Please dispose of unwanted batteries and phones as permitted by the laws in your country.

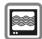

The phone may cause interference in the vicinity of TV sets, radios and PCs.

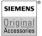

Use only Siemens original accessories. This will avoid potential risks to health or property and ensure compliance with all relevant regulations.

Improper use will invalidate the guarantee! These safety instructions also apply to Siemens original accessories.

# Overview of phone

# ① Call key

Dial displayed/highlighted phone numbers/names, take calls. In standby mode, show last phone numbers dialled

## ② S On/Off/End key

- Switched off: press and hold to switch on
- During a conversation or in an application: press briefly to finish.
- In menus: press briefly to go back a level.
   Press and hold to return to standby mode
- In standby mode: press and hold to switch off phone.

### 3 Joystick

Press the joystick down vertically to start an application or function. The current function is displayed between the soft keys p. 15.

#### In standby mode:

- Open main menu.
  - Open user profiles.
- Open Phonebook/ Addressbook.
- Open Inbox.
- Start the camera.

#### In lists, messages and menus:

- Scroll up and down.
- Back one level.

#### During a call:

•

Set volume.

Call options.

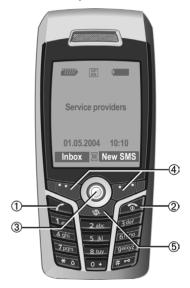

#### 4 Soft keys

The current functions of this key are shown in the bottom line of the displays as Text/symbol (e.g. ).

#### ⑤ Internet

Access to the Internet portal.

### ① Integrated antenna

Do not obstruct the phone above the battery cover unnecessarily. This reduces the signal quality.

#### 2 Loudspeaker

- ③ + Plus-minus key
  - · During a call: volume high low.
  - In menus, lists, Internet sites: scroll up and down.

In standby mode:

#### Press and hold:

- Sound recording (press and hold).
- Activate camera.

Press briefly in standby mode.

- (+) Play back last sound recording.
- Query before activating camera.

### ④ Display

#### (IrDA)

### 6 Ringtone

- Press and hold in standby mode: switch acoustic signals on/off (except for alarm clock).
- Press and hold when incoming call is received: switch off ringtone for this call only.

### 

Press and **hold** in standby mode: switch key lock on/off.

(8) Connection socket

For charger, headset, flash, etc.

- Slot for RS MultiMediaCard
- ① Car kit holder
- (11) Connection for external antenna
- Camera lens

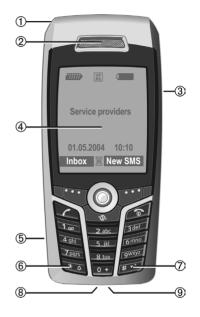

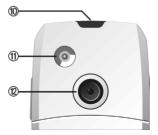

# Display symbols

| Display symbols (selection) |                                                        |  |  |  |
|-----------------------------|--------------------------------------------------------|--|--|--|
| 777777                      | Strength of receiving signal                           |  |  |  |
| $\Rightarrow$               | Charging                                               |  |  |  |
|                             | Battery charge level, e.g. 50%                         |  |  |  |
|                             | Phonebook                                              |  |  |  |
|                             | Call records                                           |  |  |  |
|                             | Surf & fun/<br>Service provider portal                 |  |  |  |
| I                           | Organiser                                              |  |  |  |
| 8                           | Messages                                               |  |  |  |
| <b>©</b>                    | Camera                                                 |  |  |  |
|                             | Extras                                                 |  |  |  |
| J                           | My stuff                                               |  |  |  |
| 25                          | Setup                                                  |  |  |  |
| 4                           | All calls are diverted                                 |  |  |  |
| Ø                           | Ringer (beep) off                                      |  |  |  |
| Û                           | Short ring (beep) only                                 |  |  |  |
| ÷Ĉ                          | Ringtone only if the caller is stored in the Phonebook |  |  |  |
| (D)                         | Alarm set                                              |  |  |  |
|                             | Keypad locked                                          |  |  |  |
|                             |                                                        |  |  |  |

| <b>F</b>      | Auto answer feature on  |
|---------------|-------------------------|
| GP<br>RS      | Activated and available |
| IGPI<br>IRSI  | Registered              |
| GP<br>RS      | Temporarily interrupted |
| •             | Browser offline         |
| € ♦           | Browser online          |
| GPRS          | Browser via GPRS online |
| 8             | Browser no network      |
| D.:           | IrDA activated          |
| <b>D</b> 1111 | IrDA transmission       |
| *             | Bluetooth™ activated    |
| <b>∦</b> Ω    | Bluetooth™ transmission |
| Events (se    | election)               |
| <b>-</b> !    | SMS memory full         |
| ≥i]           | MMS memory full         |
|               | Phone memory full       |
| X             | No network access       |
| <u></u>       | Missed call             |
|               | Memory assistant        |
|               |                         |

| Message | Message symbols (selection)   |  |  |  |  |
|---------|-------------------------------|--|--|--|--|
|         | Unread                        |  |  |  |  |
|         | Read                          |  |  |  |  |
|         | Draft                         |  |  |  |  |
| Ē       | Sent                          |  |  |  |  |
|         | MMS not sent                  |  |  |  |  |
| NK.     | MMS notification received     |  |  |  |  |
| N.      | MMS notification read         |  |  |  |  |
|         | MMS with DRM contents (p. 14) |  |  |  |  |
|         | E-mail forwarded              |  |  |  |  |
| ΣŲ      | E-mail with attachment        |  |  |  |  |
| 00      | Voice mail received           |  |  |  |  |
|         |                               |  |  |  |  |

| Camera symbols    |                      |  |  |
|-------------------|----------------------|--|--|
| ⇒+©               | Switch to photo mode |  |  |
|                   | Switch to video mode |  |  |
| <b>3(</b> \$\$)+2 | Brightness           |  |  |
| <b>€Q</b> ×1      | Zoom factor          |  |  |
|                   | White balance        |  |  |
| £,                | Flash connected      |  |  |

# Getting started

The phone is packaged in dismantled form and must be re-assembled prior to using for the first time.

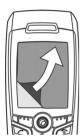

Your phone's display is supplied with a protective film. Remove this film slowly before assembling the phone.

In rare cases, static discharge may cause dis-

colouration at the edges of the display. However, this will disappear within approx. 10 minutes.

# Insert SIM card/battery

The service provider supplies you with a SIM card on which all the important data for your line is stored. If the SIM card has been delivered in credit-card size, snap the smaller segment out and remove any rough edges.

 Press the grooved area ①, then push the battery cover towards the front in the direction indicated by the arrow ②.

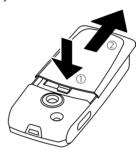

 Place the SIM card flat in front of the slot with the contact surface facing downwards. Then push the SIM card in using gentle pressure
 (ensure that the chamfered corner is in the correct position).

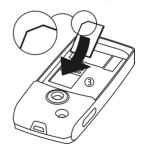

 Insert the battery sideways into the phone <sup>(4)</sup>, then press it downwards <sup>(5)</sup> until it clicks into position.

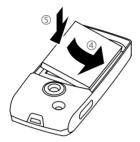

- To remove the battery, pull it out with the retaining tab on the side.
- Place the cover in position and push it towards the front <sup>®</sup> until it latches into place.

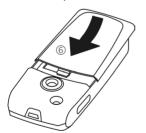

#### Additional information

Please switch off your phone before removing the battery!

The phone supports 1.8 V and 3 V SIM cards. Please contact your service provider if you have an older card.

# Inserting an RS MultiMediaCard

When delivered, the RS MultiMedia-Card is not yet in the phone.

 To insert the RS MultiMediaCard, fold the cover out and down ①.

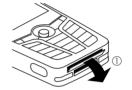

 Open the cover completely, then insert the RS MultiMediaCard with the contact surface facing downwards ②. Gently push the card right in until it clicks into place.

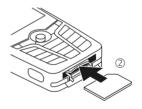

 If necessary, use the battery cover ③.

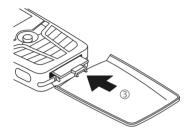

- Finally, close the cover again.
- Before removing the RS MultiMedia-Card, carry out the Eject card function in the My stuff options menu. This prevents any possible data loss.
- To remove the RS MultiMedia-Card, open the cover and press the card briefly (if necessary, use the battery cover). The card will pop out a little and you can remove it. Finally, close the cover again.

# Charge battery

### **Charging procedure**

The battery is not fully charged when delivered. Plug the charger cable into the bottom of the phone, plug the power supply unit into a mains power socket and charge for at least **two hours**.

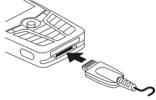

 $\bigcirc$ 

Display during charging.

## Charging time

An empty battery is fully charged after about 2 hours. Charging is only possible within a temperature range of +5 °C to 45 °C. If the temperature rises/falls 5 °C above/below this, the charge symbol flashes a warning. The mains voltage specified on the power supply unit must not be exceeded.

### Operating times

The operating time depends upon the respective conditions of use. Extreme temperatures considerably reduce the phone's standby time. Avoid placing the phone in the sun or on a heater.

Talktime: 100 to 300 minutes Standby time: 60 to 250 hours

### Charge icon not visible

If the battery has been discharged fully, the charge icon is not immediately visible when the power supply is plugged in. It will appear after up to two hours. In this case, the battery is fully charged after 3 to 4 hours.

Only use the plug-in power supply unit included in delivery!

### Display while in service

Charge level display during operation (empty – full):

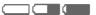

A beep sounds when the battery is nearly empty. The charge level of the battery is only displayed correctly after an uninterrupted charging/discharging cycle. Therefore do not remove the battery unnecessarily, and where possible, do not end the charging process prematurely.

#### Additional information

The power supply unit heats up when used for long periods. This is normal and not dangerous.

If the battery is removed for longer than 30 seconds, the clock must be reset.

# Switch on/off, PIN entry

# Switching phone on/off

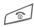

Press and **hold** the On/Off/ End key.

# **Entering the PIN**

The SIM card can be protected with a 4 to 8-digit PIN.

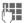

Enter the PIN using the number keys. The characters \*\*\*\* appear to ensure nobody can read your PIN on the display. Correct with C.

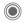

Confirm by pressing the joystick. Logging on to the network will take a few seconds.

| Additional information   |    |
|--------------------------|----|
| Change PINp.             | 18 |
| Clear SIM card barringp. | 19 |

# Emergency number (SOS)

#### Only to be used in real emergencies!

By pressing the SOS soft key you can make an emergency call on any network without a SIM card and without entering a PIN (not available in all countries).

# Switching your phone on for the first time

#### Time/date

Set the clock correctly on a one-off basis when getting started.

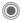

Press this key, then select Change.

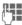

First enter the date (day/month/year), then the time (24 hours, including seconds).

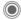

Press. The time and date are updated.

#### Time zones

Set the time zone for your area.

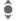

Select the city in the desired time zone from the list ...

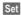

... and set it.

### Copy SIM addresses

The first time the SIM card is inserted, the entries on it can be copied to the Addressbook. Please do not interrupt this procedure. During this time, do not accept incoming calls. Follow the instructions in the display.

You can also copy data from the SIM card at a later time (p. 37).

# **General instructions**

# Standby mode

The phone is in **standby mode** and is **ready for use** when the name of the service provider appears on the display.

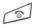

Press and **hold** the On/Off/ End key to return to standby mode from any situation.

# Signal strength

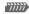

Strong receiving signal.

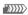

A weak signal reduces the voice quality, can cause the connection to be lost, and consumes more current. Change your location.

# Digital Rights Mgmt. (DRM)

Remember that your phone has Digital Rights Management. The use of downloaded pictures, sounds or applications can be restricted by the suppliers, e.g. copy protection, use for a limited period of time only, the number of times it can be used etc. (see also p. 75).

# Main menu

The main menu is displayed graphically with symbols:

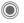

Call main menu up from standby mode.

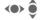

Select the application symbols.

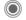

Start an application.

### Main menu options

Options

Help

Open menu.

Different functions are available depending on the context.

Big letters Select one of two font sizes.

Illumination Set display illumination to brighter/darker.

Eject card Allows the RS MultiMedia-Card to be removed without loss of data.

Display a help text.

# User quide

#### Menu controls

The steps needed to reach a function are shown in a condensed form in the user guide, e.g. to display record of missed calls in condensed form.

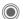

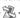

) → 🔀 → Calls missed

This comprises the following steps:

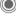

Open main menu.

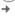

Select 38, then the Calls missed function

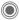

Confirm

### **Symbols**

The following symbols are used to explain operation:

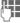

Enter numbers or letters

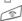

On/Off/End key

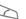

Call key

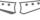

Soft kevs

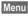

Displays a soft-key function

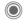

Press vertically down on the joystick (to call up the menu, for example).

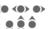

Press the iovstick in the direction indicated.

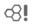

Function dependent on service provider. May require special registration.

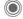

# Press joystick

The symbol in the centre of the lower line of the display shows the current function when the joystick is pressed down vertically.

Display menu Take photos

Zoom

Call, accept call

OK

Cancel

# Standard functions

# **Option menus**

Functions which appear repeatedly in the options menu are listed here.

Options Open menu.

|                        | '                                                                                                    |
|------------------------|----------------------------------------------------------------------------------------------------|
| Edit                   | Open the entry to edit.                                                                                                    |
| View                   | Display entry.                                                                                                    |
| Delete/<br>Delete all  | Delete entry/delete all entries after confirmation.                                                                                       |
| New entry              | Create new entry.                                                                                                    |
| Send                   | Select transmission service<br>and medium for sending or<br>printing e.g. IrDA or Blue-<br>tooth.                                         |
| Reply/<br>Reply to all | The sender becomes the recipient, "Re:" is placed in front of the subject matter and the received text is transferred to the new message. |
| Save                   | Save entry.                                                                                                    |
| Save to 2              | Save recipients in the current address directory.                                                                                         |
| Sort                   | Set sort criteria (alphabetical order, type, time).                                                                                       |

| Text input (p. 20) | T9 preferred: Activate/<br>deactivate T9 input.<br>Input language: Select<br>language for text. |
|--------------------|-------------------------------------------------------------------------------------------------|
| Rename             | Rename selected entry.                                                                          |
| Capacity           | Display memory capacity.                                                                        |
| Attributes         | Display properties of the highlighted object.                                                   |
| Help               | Display help text.                                                                              |

# **Highlighting mode**

With some applications (e.g. Phone-book/Addressbook), you can highlight one or more entries in a list in order to carry out a function jointly.

Options

Open menu.

Mark

Activate highlighting

mode.

If a **non-highlighted** entry is selected, this can be highlighted:

Mark

The current entry is highlighted.

If a **highlighted** entry is selected, the highlighting can be deleted:

Unmark

Remove highlighting from the current entry.

Additional highlighting functions:

| Mark all         | Highlight all entries.                          |
|------------------|-------------------------------------------------|
| Unmark all       | Delete highlighting on all highlighted entries. |
| Delete<br>marked | All highlighted entries are deleted.            |

# Menu speed dialling

All menu functions are numbered internally. A function may be selected directly by entering these numbers in sequence.

E.g., to write new SMS (from standby mode):

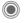

Press to display the main menu. Then press

5 jkl

for Messages, then

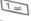

for Create new, then

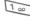

for SMS.

# Security

The phone and SIM card are protected against misuse by several security codes.

Keep these security codes in a safe place where you can access them again if required.

Protects your SIM card

(Personal Identification

Number).

## Codes

PIN

|             | /                                                                                                    |
|-------------|----------------------------------------------------------------------------------------------------|
| PIN2        | This is needed to set the charge detail display and to access additional functions on special SIM cards. |
| PUK<br>PUK2 | Key code. Used to unlock SIM cards after the wrong PIN has been entered repeatedly.                      |
| Phone code  | Protects your phone. Must be entered at the first security setting.                                      |

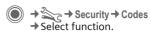

#### PIN control

The PIN is usually requested each time the phone is switched on. You can deactivate this feature but you risk unauthorised use of the phone. Some service providers do not permit deactivating the control.

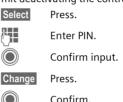

## **Change PIN**

You can change the PIN to any 4 to 8-digit number you find easier to remember

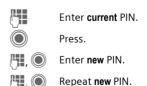

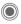

→ Security → Codes
→ Select function.

## **Change PIN2**

(Display only if PIN2 is available). Proceed as for Change PIN.

### Chg.phonecode

(Change phone code)

You define the phone code (4 to 8 digits) when you call up a phone-code protected function for the first time (e.g. Direct call, p. 28). It is then valid for all phone-code protected functions.

Following the third unsuccessful attempt, access to the phone code and the functions that use it is denied. If this occurs, contact Siemens Service (p. 122).

# Clear SIM card barring

If the PIN is entered incorrectly three times, the SIM card is barred. Enter the PUK (MASTER PIN) provided by your service provider with the SIM card in accordance with the instructions. If the PUK (MASTER PIN) has been lost, please contact your service provider.

# Preventing accidental activation

Even if PIN control is deactivated (p. 18) confirmation is required to switch on the phone.

This prevents accidental activation of the phone, e.g. when you are carrying it in a bag or when you are travelling in an aircraft.

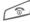

Press and hold.

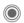

Press. The phone switches

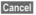

Press this key or take no action. The phone does not switch on.

# Text entry

# Text entry without T9

Press the number key repeatedly until the required character appears. After a brief interval the cursor will advance. Example:

2 abc

# FO

Press **once briefly** to write the letter **a**, twice to write **b** etc.

**Press and hold** to write the

Ä, ä, 1–9 Unusual characters and numbers are displayed after the relevant letters.

Press briefly to delete the letter before the cursor.

Press and hold to erase the whole word

Move the cursor (forwards/back).

Press briefly: Swap between abc, Abc, T9abc, T9Abc, T9ABC, 123. Status shown in top line of display.

Press and hold: all inputvariants are displayed.

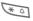

**Press briefly:** special characters are shown.

**Press and hold:** open input menu.

0 +

Press once/repeatedly:

.,?!'"0+-()@/:\_

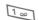

Press and hold: writes 0.
Writes blank. Press twice
= line break

# **Special characters**

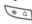

Press **briefly**. The symbols chart is displayed:

| Γ | 1) | ż | i  | _ | ; | ! | ? | , |   |
|---|----|---|----|---|---|---|---|---|---|
|   | +  | - | "  | , | : | ( | ) | 1 | * |
| ſ | n  | ¥ | \$ | £ | € | & | # | 1 | @ |
| ſ | [  | ] | {  | } | % | ~ | < | = | > |
| ſ | Ι  | ٨ | §  | Γ | Δ | Θ | ٨ | Ξ | П |
|   | Σ  | Φ | Ψ  | Ω |   |   |   |   |   |

1) Line break

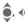

Navigate to characters.

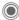

Confirm.

# Input menu

For text input:

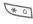

Press and **hold**. The input menu is displayed:

Text format (SMS only) Input language Mark Copy/Insert

# Text entry with T9

"T9" deduces the correct word from the individual key entries by making comparisons with an extensive dictionary.

### Activate, deactivate T9

Options

Open text menu.

Text input Select.

T9 preferred

Select.

Change

Activate T9.

## Select input language

Select the language in which you want to compose your message.

Options

Open text menu.

Text input Select.

Input language

Select.

Select

Confirm. The new language is set. Languages with T9 support are marked with the T9 symbol.

### Writing with T9

The display changes as you proceed.

It is therefore best if you finish a word without looking at the display.

Simply press the keys **once** where the relevant letter is located. For "hotel", for example:

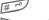

Press briefly for T9Abc then

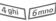

8 tuv 3 def

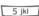

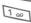

A blank ends a word.

Do not use special characters such as Ä. Use standard characters instead, e.g. A; T9 will do the rest for you.

T9® Text Input is licensed under one or more of the following:
U.S. Pat. Nos. 5,818,437, 5,953,541,
5,187,480, 5,945 928 and 6,011,554;
Canadian Pat. No. 1,331,057;
United Kingdom Pat. No. 2238414B;
Hong Kong Standard Pat. No. HK0940329;
Republic of Singapore Pat. No. 51383;
Euro.Pat. No. 0 842 463 (96927260.8)
DE/DK, FI, FR, IT, NL, PT, ES, SE, GB;
and additional patents are pending worldwide.

### T9 word suggestions

If several options are found in the dictionary for a key sequence (a word), the most probable is displayed first. If the word you want has not been recognised, the next suggestion from T9 may be correct.

The word must be shown highlighted. Then press

11213

Press. The displayed word is replaced with a different word. If this word is also incorrect, press again.

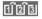

Press. Repeat until the correct word is displayed.

If the word you want is not in the dictionary, it can also be written without T9.

To add a word to the dictionary:

Spell

Select.

The last suggestion is deleted and the word may now be entered without T9 support. Press Save to add it automatically to the dictionary.

### Correct a word

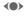

Move left or right, word by word, until the required word is highlighted.

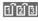

Scroll through the T9 word suggestions again.

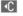

Deletes the character to the left of the cursor **and** displays a new possible word.

#### Additional information

Within a "T9 word", individual letters may not be edited without first removing the T9 status. In most cases it is better to rewrite the complete word.

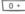

Set a full stop. The word is concluded if it is followed by a space. Within a word, a full stop represents an apostrophe or hyphen:

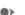

e.g. provider.s = provider's.

Moving the cursor to the right

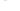

Moving the cursor to the righ ends the word.

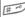

Press briefly: switch between: abc, Abc, <sup>T9</sup>abc, <sup>T9</sup>Abc, 123. Status shown in top line of display.

Press and hold: all input variants are displayed.

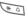

Press briefly: select special characters (p. 20).

Press and hold: opens input menu (p. 21).

### **Text modules**

Text modules can be stored in the phone for adding to your messages (SMS, MMS, e-mail).

### Write text modules

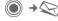

→ Text modules

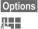

Select New text.

vvrn

Write text.

Options

Open menu and select Save. Accept the suggested name or allocate a new one

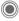

Save.

### Use text modules

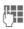

Write message (SMS, MMS, e-mail).

Options

Open text menu.

Insert

Select.

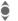

Select Text modules.

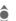

Select text module from the list.

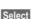

Confirm. The text module is displayed.

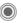

Confirm. The text module is inserted in the message to the right of the cursor.

# Calling

# Dialling with number keys

The phone must be switched on (standby mode).

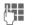

Enter the number (always with area/international dialling code).

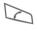

Press the Call key. The displayed phone number is dialled.

### Fnd call

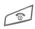

Press the End key **briefly**. Press this key even if the person on the other end of the line has hung up first.

## Set volume

It is only possible to adjust the volume during a call.

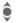

With the joystick.

Or

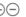

With the plus/minus key.

If a car kit is used, its volume setting will not affect the usual setting on the phone.

# Redial previous numbers

To redial the phone number **last** called:

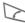

Press the Call key twice.

To redial other numbers that were dialled previously:

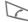

Press the Call key once.

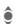

Pick out the phone number from the list, then to dial press the ...

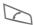

... key.

# If the number is busy

If the called number is busy or cannot be reached because of network problems several options are available (depending on the service provider). An incoming call or any other use of the phone interrupts these functions

#### Fither

### Auto, redial

Auto dial

The phone number is automatically dialled ten times at increasing time intervals. End with:

End key.

Or

#### Call back

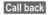

Your phone rings when the busy number is free. Press the Call key to dial the number.

### Reminder

Prompt

A beep reminds you to redial the displayed phone number after 15 minutes.

#### Additional information

→□

Store phone number in the Addressbook/Phonebook.

Handsfr.

Switch on Handsfree (playback from loudspeaker).

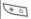

Press and hold to switch microphone off.

#### International dialling codes

0 +

Press and **hold** until a "+" is displayed.

Country

8

Press and select country.

#### Phone number memo

You can enter a phone number during the call. The person to whom you are speaking can hear these entries. When the connection has ended you can save or dial the phone number.

# Accept call

The phone must be switched on. An incoming call will interrupt any other use of the phone.

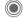

Press.

Or

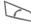

Press.

A phone number transmitted by the network plus the corresponding name (possibly with a picture) are displayed if they are stored in the Phonebook/Addressbook (p. 33).

# Reject call

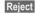

Press.

Or

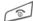

Press briefly.

#### Warning!

Please make sure you have accepted the call before holding the phone to your ear. This will avoid damage to your hearing from loud ringtones.

#### Additional information

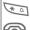

Press and **hold** to switch off the ringtone and silent alert.

Missed call display.

## Handsfree

You can put the phone down during a call. You can then hear the caller via the loudspeaker.

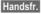

Activate handsfree talking.

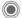

Switch on.

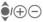

Regulate the volume with the joystick or the plus/minus key.

Handsfr.

Deactivate.

#### Warning!

Always switch off "handsfree talking" before holding the phone to your ear! Otherwise, you will damage your hearing!

# Swap between 2 calls

#### Establish a second connection

You can call another number during a call.

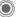

Open call menu.

Hold

The current call is put on hold

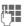

Now dial the new phone number or select

Open the call menu, then select Default book, and then select the phone number. When the new connection is established:

Swap

Swap between calls.

### Incoming calls during a call

You may need to register for this service with your service provider and set your phone accordingly (p. 83). During a call, you may be advised that there is another call waiting. You will hear a special tone during the call. You have the following options:

 Accept the waiting call in addition to the first

Swap

Accept the waiting call, putting the current call on hold to do so

Always proceed as above to swap between the two calls.

· Reject the waiting call

Reject

Press.

Or

Divert

The waiting call is diverted, for example, to the mailbox

 Accept the waiting call and end the current call

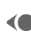

End the current call.

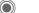

Accept new call.

### End call(s)

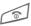

Press the End key.

After the Return to held call? display, you have the following selection:

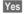

You accept the call on hold

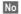

You end the second call too.

### Conference

Call up to 5 parties one by one and link them together in a multiparty call. Some of the functions described may not be supported by your service provider or may have to be enabled specially.

A connection has already been established:

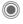

Open the call menu and select **Hold**. The current connection is maintained.

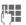

Now dial a new number. When the new connection is established ...

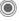

... Open the call menu and select **Conference**. The held call is joined.

Repeat procedure until all participants are linked together (up to 5 participants).

#### Fnd

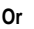

**All** calls in the conference are ended when you press the End key.

# **Call options**

The following functions are only available during a call:

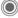

Press.

| Hold             | Hold current call.                                                                                        |
|------------------|----------------------------------------------------------------------------------------------------|
| Microphone<br>on | If switched off, the person on the other end of the line cannot hear you (muting).  Also: Press and hold. |
| Handsfree        | Playback through the loud-<br>speaker.                                                                    |
| Volume           | Adjust handset volume.                                                                                    |
| Default book     | Phonebook/Addressbook.                                                                                    |
| Conference       | (p. 27)                                                                                                   |
| Time/charge      | Display talktime that has elapsed so far and (if set) charges incurred during the connection (p. 40).     |
| Send DTMF        | Enter tone sequences (numbers) for remote inquiries to an answering machine.                              |
|                  |                                                                                                    |

| Call transfer ⊗! | Connect the original call to a second call. For you, both calls are now ended. |
|------------------|--------------------------------------------------------------------------------|
| Main menu        | Access to the main menu.                                                       |
| Call status      | List all held and active calls (e.g. participants in a conference).            |

### Direct call

If this is active, only **one** number can be dialled.

### Switch on

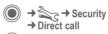

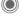

Confirm selection.

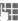

Enter phone code.

When first prompted you define and enter the phone code (4–8 digits).

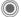

Confirm selection.

Please do not forget this code (p. 18)!

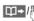

Select phone number from the Phonebook/ Addressbook or enter it.

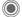

Confirm.

### Apply

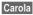

To dial the phone number (e.g. Carola's phone number), press and hold the right soft key.

#### Switch off

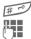

Press and hold

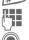

Enter phone code.

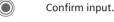

# Tone sequences (DTMF)

You can, for example, enter control codes (numbers) for remote access to an automatic answering machine while another connection exists. These entries are transmitted directly as DTMF codes (control codes).

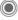

Open the call menu.

Send DTMF

Select

## Using the Phonebook/Addressbook

Store phone numbers and control codes (DTMF codes) in the Phonebook/Addressbook in the same way as a normal entry.

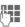

Enter phone number.

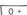

Press until a "+" appears in the display (wait for the connection to be established).

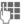

Enter DTMF codes (numbers).

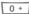

If necessary, wait again for three seconds at a time for the receiver to process the entries safely.

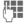

Fnter a name.

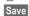

Store entry.

You may also store just the DTMFcodes (numbers) and then send them during the call.

# My items

Set your phone as you wish for the following items:

### Ringtones (p. 81)

Assign individual ringtones to caller groups or special dates.

### Pictures (p. 115)

Assign individual pictures or photos to your Addressbook entries.

### Animations (p. 80)

Choose a start up and shut down animation as well as a personal greeting.

#### Themes (p. 78)

Load a completely new visual presentation onto your phone.

#### Screensaver (p. 79)

Choose an analogue or digital clock, or a personal picture.

#### (Operator) Logo (p. 79)

Choose an individual picture (to be displayed in standby mode)

#### Wallpaper (p. 79)

Choose your own permanent background image.

### Colour skin (p. 79)

Select a colour skin for the user interface.

### Applications (p. 74)

Download your own applications from the Internet.

## Where do I get what?

You can purchase additional ringtones, logos, animations and Java applications from your service provider or directly from Siemens.

### Service provider portal

Depending on your service provider, you will find direct access to his portal on your telephone via menu items or bookmarks. Please contact your service provider for more information on these services.

### **Siemens Mobile Portal**

You will find additional ringtones, logos, animations and screensavers as well as more applications, games and services on the Internet at: www.siemens-mobile.com/city

or you can download them directly from the Internet:

#### wap.siemens-mobile.com

You will also find a service for saving data here as well as a list of the countries in which these services are available.

### My menu

Create your own menu (p. 99) with frequently used functions, phone numbers or Internet pages.

# **Default book**

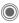

Select function.

## Show entries

The entries in the default book (Addressbook or Phonebook) are shown

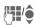

Select a name with the first letter and/or scroll

# New entry

Create new entry.

Addressbook (see also p. 32) Phonebook (see also p. 36)

## Default book

You can set which directory you prefer to use.

The selected default book is opened in standby mode with the joystick.

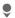

Open Phonebook or Addresshook

#### Addressbook

A lot of data can be saved in the Addressbook for each entry and additional functions (e.g., Birthday:, Picture:, Inst. message) can be used.

### Phonehook

The Phonebook is located on the SIM card. Only one phone number can be entered per entry. The Phonebook on the SIM card can easily be transferred into a different phone.

### Business card

Create your own business card to send to a different GSM-phone. If no business card has been created vet. you will be asked for your input.

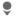

Move from field to field to enter your details.

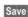

Press.

#### Additional information

The content of the business card corresponds to international standards (vCard).

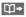

Copy numbers from Addressbook/Phonebook.

# Groups

See p. 35.

## <Info numbers>

See p. 38.

# Addressbook

The Addressbook can store up to 1,000 entries, each with a variety of phone and fax numbers as well as additional address details. These entries are managed in the phone memory separately from those in the Phonebook. However, you can exchange data between the Addressbook and the Phonebook on the SIM card.

# **New entry**

The Addressbook is set as standard:

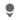

Open Addressbook (in standby mode).

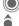

Display input fields.

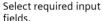

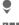

Fill in input fields. The maximum number of characters available is shown at the top of the display.

At least one name must be entered. Always enter phone number with dialling code.

#### Possible input fields

| Last name:        | URL:             |
|-------------------|------------------|
| First name:       | Inst. message >> |
| Phone number:     | Group:           |
| Phone no./office: | Company:         |
| Phone no./mobile: | Address: >>      |
| Fax:              | Birthday: >>     |
| Fax 2:            | Picture:         |
| E-mail address:   |                  |
| E-mail 2:         | All fields       |

#### Additional information

Group: Allocation to a group

(p. 35).

Address: Extension to enter the

complete address:

Street:, Post code:, City:,

Country:

#### Com. services

Information if the entry is being used as an Inst. Message contact (p. 63): Nickname:, WV user ID:, ICQ number:, AIM screen name: Birthday: After activation, the date

of birth is entered.

Reminder: The phone reminds you at the time you set one day before

the birthday.

Picture: Assign a picture to the

entry. This is displayed when you are called by a corresponding phone

number.

All fields/Reduced fields

Displays the number of

input fields.

Save the entry.

#### Additional information

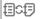

Temporary switch to Phone-book.

#### Synchronisation

With the mobile phone manager (p. 117) you can synchronise your Addressbook with Outlook®, Lotus Notes $^{\text{TM}}$  and other Siemens phones.

Using Remote syncr. you can synchronise your mobile with an organiser stored on the Internet (see also p. 112).

# Display/find entry

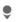

Open Addressbook (in standby mode).

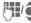

Select a name with the first letter and/or scroll.

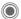

Display.

# **Display options**

Options

The options menu only ever offers the functions for the currently selected input field.

Move to ...

Assign current entry or highlighted entries to a group.

View

Display an assigned picture.

Copy to SIM Copy r

Copy name and **one** phone number to the SIM card (Phonebook).

New SMS, New MMS, New e-mail Create a message with the selected entry.

Browser

Start browser and visit

Inst. Message

Start a dialogue with the selected entry (p. 63).

(For standard functions see p. 16)

# Change entry

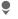

Open Addressbook (in standby mode).

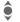

Select required entry.

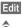

Press.

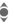

Select input field.

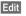

Open entry.

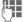

Make changes.

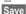

Save.

# Call entry

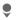

Open Addressbook (in standby mode).

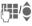

Select a name with the first letter and/or scroll.

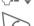

The number is dialled.

If there are several numbers in the Addressbook entry, these are offered for selection.

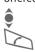

Select phone number.

The number is dialled.

# Addressbook options

Depending on the actual situation, different functions will be offered. These functions can be applied to the entry currently selected as well as to multiple selected entries:

Options Open menu.

Search

| Options O   | pen menu.                                                                                |
|-------------|------------------------------------------------------------------------------------------|
| Move to     | Assign current or high-<br>lighted entries to a group.                                   |
| Copy to SIM | Copy name and phone number to the SIM card (Phonebook).                                  |
| Filter      | Only those entries which match the filter criteria are displayed.                        |
| Import      | Set up readiness to receive<br>for a Phonebook entry via<br>IrDA (p. 88) or SMS (p. 45). |
| Sort        | Specify sorting criteria for output of the Addressbook entries.                          |

Enter search term

(For standard functions see p. 16)

# **Groups**

Nine groups are specified in your phone to enable you to arrange your Addressbook entries clearly. You can rename seven groups.

Open Addressbook (in standby mode).

**Groups** Select (the number of entries is listed after the group name).

Select group.

List entries in the group for viewing and editing.

### Groups menu

| Options         | Open menu.                                                                                                    |
|-----------------|----------------------------------------------------------------------------------------------------|
| Rename group    | Change name of group.                                                                                                |
| Group<br>symbol | Assign a symbol to a group.<br>The symbol will then appear<br>in the display when one of the<br>group members calls. |

#### Additional information

No group: Contains all Addressbook entries that do not belong to a group (name cannot be changed).

Received: Contains Addressbook entries received by IrDA (p. 88), Bluetooth (p. 89) or SMS (p. 45) (name cannot be changed).

### Ringtone for group

Assign a ringtone to a group that plays when one of its members calls you.

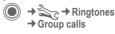

Select group.

Confirm. If a ringtone has already been set, it will be played. Otherwise, the ringtone list will be displayed and you can select one.

• If necessary, select a ringtone.

Confirm.

## **Phonebook**

Entries in the Phonebook (on the SIM card) are managed separately from those in the Addressbook, You can. however, exchange data between the Phonebook and the Addresshook

## New entry

If the Phonebook has been selected as the default book:

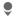

Open Phonebook (in standby mode).

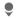

Select <New entry>.

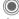

Display input fields.

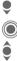

Select input field.

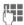

Fill in input fields. The maximum number of characters available is shown at the top of the display.

#### Phone number:

Always enter phone number with dialling code. An entry will not be saved without a phone number.

#### Name:

Enter first and/or last names.

#### Group:

Default: No group

Important phone numbers can be put in one group (VIP). This group is independent from groups in the Addressbook.

#### Location:

Default: SIM

Special SIM cards can save phone numbers in a protected area (Protected SIM) (PIN2 required).

#### Record number:

Each entry is automatically assigned a record number. You can also dial using the record number.

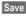

Press to store the new entry.

#### Additional information

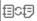

Temporary switch to Addresshook

Country International dialling code...p. 25 Functions concerning Text entry .....p. 20

## Call (search for an entry)

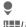

Open Phonebook.

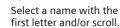

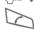

Phone number is dialled.

### Call using record no.

A record number is automatically assigned to every new entry in the Phonebook.

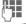

Enter record number.

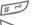

Press

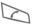

Press.

## Change entry

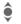

Select entry in Phonebook.

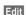

Press.

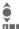

Select desired input field.

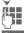

Make changes.

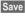

Press.

### Phonebook options

The following functions are available, depending on the current situation.

Options

Open menu.

Copy into Copy all highlighted entries to the Address-book.

Copy all to Copy all entries to the Addressbook.

Delete all The whole Phonebook is deleted (PIN-protected).

Import Set up readiness to receive for a Phonebook entry via IrDA

(For standard functions see p. 16)

(p. 88) or SMS (p. 45).

## <Special books>

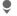

Open Phonebook (in standby mode).

<Special books>

#### <Own numbers>

Enter "own" phone numbers in Phonebook (e.g., fax) for information. These numbers can be changed, deleted and also sent as an SMS message.

#### <VIP numbers>

Display the phone numbers saved in the VIP group.

### <SIM phonebook>

Entries stored in the Phonebook on the SIM card can also be used on other GSM phones.

#### <Protected SIM>

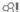

On special SIM cards, phone numbers can be stored in a protected location. PIN2 is required for editing.

### <Service nos.>/<Info numbers>

There might be phone numbers saved in your Phonebook that have been provided by your service provider. They may be used to call local or national information services or to use services offered by your service provider.

#### Completing phone numbers in the Phonebook

Digits may be replaced by a "?" when phone numbers are entered in the Phonebook:

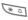

Press and hold

These wildcards must be replaced with numbers before dialling (e.g., with the extension numbers in a phone system).

To make a call, select the phone number from the Phonebook

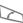

Press

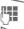

Replace "?" with numbers.

The phone number is dialled.

## Call records

The phone number of a caller is displayed if

- the caller has switched off the Hide ID function and
- the network supports the "Caller Identity" function.

Alternatively, a caller's name is displayed if it is stored in the Phonehook/Addresshook

Your phone stores the phone numbers of calls for convenient redialling.

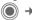

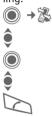

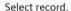

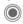

Open call record.

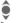

Select phone number.

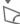

Dial phone number.

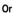

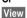

Display information on the phone number.

Up to 500 entries are stored in the records:

#### Calls missed

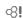

The phone numbers of calls that you have received but not answered are stored for call back purposes.

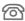

Symbol for missed call (in standby mode). Press the soft key beneath the symbol to bring up the Inbox (p. 44).

Calls received

Accepted calls are listed.

Calls dialled

Access to the last numbers you have dialled.

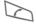

Fast access in standby mode.

Delete records

The records are deleted.

#### Records menu

The records menu can be called up if an entry is highlighted.

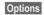

Open menu.

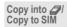

Copy the currently selected phone number into the preferred directory.

(For standard functions see p. 16)

## **Durat./charge**

You can display the charges and duration during a call. You can set a unit limit for outgoing calls.

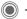

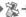

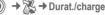

Select

Last call

All outg. calls

All incoming

Remain units

Charge sett.

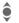

Scroll through the display.

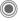

Open item.

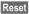

Reset the currently selected setting.

## Charge sett.

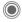

Open menu.

### Currency

Enter desired currency.

#### Personal rate

(PIN2 prompt)

Enter the currency as well as the charge per unit and time.

#### Account limit

(PIN2 prompt)

Special SIM cards allow you or the service provider to define a credit limit or a period after which the phone is barred for outgoing calls.

Edit

Press

Enter PIN2.

Account limit

Switch on

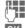

Enter number of units

Confirm.

Then confirm the credit or reset the counter. The status display for prepaid cards may vary depending on the service provider.

### Auto display

Call duration and charges are displayed automatically.

## Camera

You can view photos/videos recorded on the integrated camera immediately and

- use the photo as a background image, logo, a start-up/shutdown animation or a screensaver;
- assign the photo to an Addressbook entry;
- send the photo/video via MMS or e-mail;
- save the photo in My stuff (p. 115) or on the RS MultiMediaCard (p. 116).

### Switch on

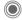

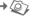

Or **∢** 

Start camera in standby mode.

⇒<u>F</u>

Switch to single image and video recording.

The current (preview) image is displayed. You will see the following in the first line from left to right:

**3(╬)**+2

Brightness

**8Q** ≥1

Zoom factor

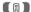

White balance (p. 43)

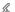

Flash connected.

The number of photos which can still be taken in the selected resolution is displayed in the top right-hand corner of the preview image. This number varies considerably depending on the subject matter and how much storage space is required.

The selected resolution is indicated beneath the preview image or, if video mode has been selected, there is an indication as to how much recording time has already been used and how much time is still available for a video.

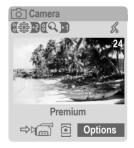

### Photo mode

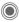

Take a photo.

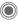

Display the preview image for the next photo.

The photo is saved with a name, the date and the time. To enter the name, see Setup in the options menu.

Settings prior to taking a photo:

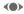

Set the brightness.

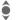

Set the zoom factor.

### Image resolution

The quality of the image can be set in four stages regardless of the preview image resolution. The highest possible resolution is  $1280 \times 960$  pixels.

To create your own display background, select the Wallpaper resolution (p. 79).

The resolution may decrease depending on the selected digital zoom.

### Video mode

The video mode resolution is the same as the preview image resolution. You can set two different resolutions.

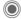

Start the video recording.

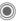

End the video recording.

A red dot appears in the top right of the display while the video recording is being made.

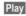

Plays the video recording.

## Flash (accessories)

If the flash is active, this is shown by a symbol in the display. The flash is constantly charged while connected to the phone and switched on. This reduces the stand-by time.

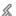

This symbol appears when the flash is being charged.

For settings, see options menu.

## **Camera options**

⊗!

The following functions are available, depending on the current situation.

## Options

Open menu.

## Settings

- · Name for recordings
- · Image resolution
- Colour mode: normal, sepia, grey tones.
- Storage medium:
   My stuff (p. 115) or
   RS MultiMediaCard
   (p. 116)

#### Pictures

Display list of photos.

### Other videos

Display list of videos.

## Microphone

Switch microphone on or off.

### on Use flash

Choose between: Automatic. Off. Red eve

red.

## Self timer

The photo is taken approx. 15 seconds after triggering. For the last 5 seconds, you will hear a beep each second.

## White balance

Choose between:
Automatic, Indoor,

Outdoor

(For standard functions see p. 16)

### Additional information

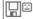

Insufficient memory available. Start the memory assistant to delete specific data (p. 85).

Alternatively, you can transfer data to the RS MultiMedia-Card.

## Inbox

The inbox folder offers immediate access to the messages currently received. This means that you no longer have to look through all inbox folders for the various message types. The entries are marked with a symbol to indicate their type and status. You will find an overview of the symbols on p. 7.

To call up the inbox folder, e.g. if you have received a new SMS:

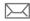

Press the soft key beneath the symbol.

Or

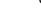

Press in standby mode.

In the inbox folder you will find the following message types:

SMS, MMS, E-mail

#### System messages

Notification about MMS, Missed alarm, Missed appts., Calls missed, WAP push, Voice message

#### Data objects

Ringtones, Pictures and Video, calendar entries. Notes and Business card

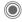

When you open an entry, the relevant application also starts.

After a set period, entries which have already been read and opened are only displayed in the message-related incoming lists (see Setup in the options menu).

### Inbox options

Options Open menu.

Receive e-mail Select set account and send all e-mails.

Setup If entries have been read, remove them from the Inbox:

Daily, Never,

Immediately
If Daily has been
selected, specify the
time.

(For standard functions see p. 16)

#### Additional information

Where applicable you will receive WAP push messages from special servers. These may contain information from the service provider or important data such as how to set up a connection profile.

Accept

For example, start setting up a connection profile automatically.

## **SMS**

You can use your phone to transmit and receive very long messages (up to 760 characters). They are automatically composed of several "normal" SMS messages (note higher charges).

Additionally, you can insert pictures and sounds in an SMS

### Write/send

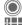

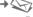

→ Create new → SMS text

Enter text

You will find information on writing texts with and without T9 in the chapter "Text entry" (p. 20).

The following is displayed in the display line: text entry status, number of SMS required, number of characters still available

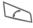

Start sending procedure.

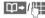

Select phone number from the Phonebook! Addressbook or enter it.

Group If necessary, select a group.

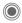

Confirm. The SMS is transmitted to the service centre to be sent and saved in the Sentbox list.

### Text options

|  | Options O          | pen menu.                                                            |
|--|--------------------|----------------------------------------------------------------------|
|  | Save               | Save composed text in draft list.                                    |
|  | Pic-<br>ture&sound | Add pictures, animations and sounds to message (see following text). |
|  | Text<br>modules    | Add text modules (p. 23).                                            |
|  | Format             | Font size: Small font,<br>Medium font, Large font<br>Underline       |
|  |                    | Alignment: Default<br>alignm., Left, Centre,<br>Right                |
|  |                    | Mark (highlight text with the joystick)                              |
|  | Delete text        | Delete the whole text.                                               |
|  | Send with          | Select SMS profile so the SMS can be sent.                           |
|  |                    |                                                                      |

(For standard functions see p. 16)

### Picture&sound

Send pictures and sounds with or without accompanying text.

Remember that these may be protected (DRM, p. 14).

With the text input field open:

Options

Open menu.

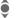

Select Picture&sound

The menu contains:

Fix animations

Fix sounds

Own animat

Own pictures

Own sounds

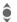

Select list

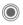

Confirm. The first entry of the selected section is displayed.

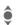

Scroll to entry required.

For Fix animations/Fix sounds:

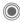

The selection is added to the SMS.

For Own animat./Own pictures/ Own sounds:

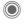

The selection is displayed/played back.

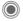

The selection is added to the SMS

The pictures which have been added are displayed. Sounds are displayed in the form of "wildcards"

### SMS to group

You can send an SMS message as a "circular" to a recipient group.

Options Send

Open menu.

Select

Group

The list of groups is displayed.

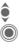

Select group.

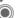

Open group and highlight all/individual entries

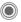

Transmission is started after a security prompt.

### Read

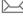

Arrival of a new SMS announced in the display. Open Inbox (p. 44) with the soft key beneath it.

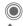

Reading the SMS.

Scroll through message line by line.

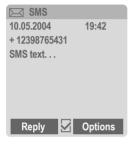

### Reply

You can answer the SMS that is currently open immediately. The newly added text is placed above the received text.

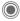

Reply immediately.

### Reply options

Reply

Open reply menu. Write message Create a new reply text **Edit** Edit received SMS or add new text. Answer is YFS Add Answer is YES to the SMS Answer is NO Add Answer is NO to the SMS. Call back, Delay, Add a standard text as Thanks a reply to the SMS.

#### Read options

Options Open reply menu.

| Reply              | See "Reply options" above.               |
|--------------------|------------------------------------------|
| Picture&sound      | Save picture/sound contained in the SMS. |
| Text zoom          | Enlarge or reduce text display.          |
| Archive            | Move SMS message to archive.             |
| (For standard fund | tions see p. 16)                         |

### Lists

All SMS messages are archived in different lists, according to their status. (For overview of message symbols, see p. 7):

#### Inbox

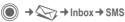

The list of received SMS messages is displayed.

### Draft

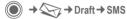

The list of not yet transmitted SMS messages is displayed.

### Unsent

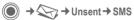

The list of concatenated SMS messages not yet sent is displayed.

Transmission can be restarted.

#### Sentbox

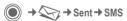

The list of sent SMS messages is displayed.

### SMS archive

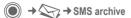

The list of SMS messages stored in the phone is displayed.

### List options

Different functions are offered depending on the list.

Options Open menu.

|                                    | '                                       |
|------------------------------------|-----------------------------------------|
| Send                               | Send or forward entry.                  |
| Send with                          | Select an SMS profile for transmission. |
| Archive                            | Move SMS message to archive.            |
| (For standard functions see p. 16) |                                         |

## Setting

## SMS signature

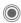

→ Message setup → SMS → SMS signature

You can enter a "signature" with up to 16 characters. This signature will then be attached to each SMS except for a Reply and when changes are made to an existing SMS.

### SMS profiles

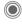

 → Message setup → SMS → SMS profiles

Up to 5 SMS profiles can be set. These define the transmission characteristics of an SMS. The pre-setting depends on the SIM card inserted.

#### Activate profile

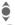

Select profile.

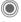

Activate.

### Set profile

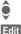

Select profile.

Service

Open to edit the profile.

centre

Enter the phone numbers for the service centre as provided by the service provider.

Recipient

Enter a standard recipient for the profile.

Message type

- · Manual: Inquiry for all messages.
- Standard text: Normal SMS. message.
- Fax: Transmission via SMS.
- F-mail: Transmission via SMS
- · New: You may need to obtain the required code number from your service provider.

Validity period

Period in which the service centre is to try to deliver the message:

Manual 1 hour 3 hours 6 hours, 1 day, 1 week, Maximum\*

\* Maximum period that the service provider permits.

Status report 8

Receive confirmation of successful/failed transmission of a message. This service may be subject to a charge.

Direct reply < !! If activated, the reply to your SMS message is handled via your service centre (for information, please contact your service provider).

SMS via **GPRS** 8!

Send SMS automatically via GPRS (p. 88).

Save aft send

Sent SMS messages are saved in the Senthox list

## More information on SMS

### SMS status report

If the message cannot be transmitted to the service centre you are offered the chance to repeat the transmission. If this also fails, contact your service provider. The Message sent! message only indicates transmission to the service centre. This will then attempt to relay the message within a certain period.

See also Validity period (p. 49).

#### Phone number in SMS

Phone numbers displayed highlighted in the text can be dialled ( ) or saved in the Phonebook/Addressbook.

# Downloading ringtones and logos

You can receive links for downloading ringtones, logos, screensavers, animations and information about applications with an SMS. Please highlight this link and, by pressing the Call key, start the download. Please check that the dial-in access is configured (p. 92).

Remember that these may be protected (DRM, p. 14).

## SIM memory full

If the message symbol flashes the SIM memory is full. **No** more SMS messages can be received. You need to delete messages or move them to the RS MultiMediaCard.

## **MMS**

The Multimedia Messaging Service enables you to send texts, pictures/videos and sounds in a combined message to another mobile phone or to an e-mail address. All elements of an MMS message are merged to form a "slide show".

Depending on your phone's settings, you will receive either the complete message automatically or notification that an MMS has been saved in the network, giving sender and size details. You may then download it to your phone to read it.

Ask your service provider whether this service is available. You may need to register for this service separately.

### Create

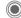

→ Create new → MMS

An MMS consists of the address header and the content.

An MMS may consists of a series of pages. Each page may contain a text, a picture/video and a sound. Remember that pictures and sounds may be protected (DRM, p. 14).

Write texts with the help of T9 (p. 20).

Pictures and videos can be recorded with the integrated camera and/or loaded from My stuff (p. 115).

Sounds can be recorded with the sound recorder and/or loaded from My stuff (p. 115).

First select an object for processing to be added to the first page of the MMS.

#### Pictures/videos

Limits on picture size can be set in the user settings.

<Picture> Select

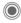

Display picture/video functions:

Insert picture

Open list to select a picture.

Insert video

Open list to select a video.

Camera

Activate the camera to take a photo or record a video for the MMS (p. 41).

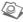

Also possible.

Open

Display picture.

Delete

Delete inserted picture/video.

Save

Save picture/video for use later on.

Msg. details

Display properties, including any user right restrictions (p. 14).

#### Sounds

<Sound> Select.

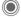

Display sound functions:

Insert sound

Open list to select a sound.

Record

Activate sound recording to record sounds (p. 109).

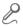

Also possible.

Open

Play back sound.

Delete

Delete inserted sound.

Save

Save sound to use later on.

Msg. details

Display properties, including any user right restrictions (p. 14).

### **Text**

<Text> Select and write the text.

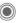

The text functions are displayed (see also p. 20):

Insert...

Choose any of the following for insertion: Text modules, Bookmark, Insert from

Delete text

Delete text on current page.

Save

Save text on the page as a text module.

Text input

T9 settings:

T9 preferred, Input language

Mark

Text processing together with Copy and Insert.

## **Generation options**

| Contraction options |                                                                       |  |
|---------------------|-----------------------------------------------------------------------|--|
| Options O           | pen menu.                                                             |  |
| Send MMS            | Send MMS.                                                             |  |
| Play                | Play entire MMS on the display.                                       |  |
| Picture             | See p. 51.                                                            |  |
| Sound               | See p. 52.                                                            |  |
| Text                | See p. 52.                                                            |  |
| Page                | Add page: Insert new page after current one.                          |  |
|                     | Delete page: Delete current page.                                     |  |
|                     | Page list: Display available pages.                                   |  |
|                     | Timing: Set the time sequence for the MMS presentation:               |  |
|                     | Page duration:     Automatic or Manual     Show page:                 |  |
|                     | Only if Manual has been set previously. Enter the lifespan of a page. |  |
| Msg. details        | Enter sending parameters (p. 55).                                     |  |

| Save as templ.                     | Save created MMS as a template. See also below.                                                             |  |
|------------------------------------|----------------------------------------------------------------------------------------------------|--|
| Layout                             | Select one of four possible<br>layouts:<br>Text above, beneath,<br>beside (on left or right of)<br>picture. |  |
| Colours                            | Select the colours for:  • Message  • Page  • Bitmap  • Text backg.  • Text colour                          |  |
| (For standard functions see p. 16) |                                                                                                    |  |
|                                    |                                                                                                    |  |

## **Templates**

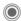

→ MMS templates

MMS templates are MMS messages that are saved without an address. They can be sent as new MMS messages or used as part of a new MMS. A maximum of 10 templates can be saved.

Create templates by writing a new MMS or using an MMS which you have already received.

Options

Open menu and select Save as templ.

### Send

The page(s) of the new MMS is (are) already created and the MMS is displayed.

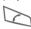

Open address entry.

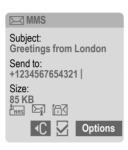

Subject: Enter a brief description.

Send to: Enter one or more phone

number(s) / e-mail address(es).

Insert from Address-

book.

Size: Display the size of the cur-

rent MMS in kilobytes

(KB).

Start sending procedure.

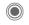

The MMS is sent after confirmation.

#### Expanded address fields

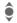

Scroll downwards.

More:

Provide additional address fields

Cc

Address(es) of copy

recipient(s).

Bcc:

Address(es) of copy recipient(s) who are not visible

to the other recipients.

Attachments:

Insert attachments.

Creation date

Date:

Use delivery time:
Use specified send time.

If Yes:

Delivery date: Send date. Delivery time: Send time.

#### Symbols for status information

CHHS

Priority

 $\succeq_{\mathbf{i}}$ 

Send report

Contains DRM (p. 14).

### Sending options

| 0.45           |                                                            |
|----------------|------------------------------------------------------------|
| Options C      | pen menu.                                                  |
| Send MMS       | Send MMS.                                                  |
| Play           | Play entire MMS on the display.                            |
| Edit           | Display object selection so that object can be changed.    |
| Add recipient  | Add recipient from the current address directory.          |
| Delete recip.  | Delete individual recipient.                               |
| Add attachm.   | Add attachment:     File     Business card     Appointment |
| Page list      | Display MMS pages for viewing and/or changing.             |
| Save as templ. | Save created MMS as a template.                            |

(For standard functions see p. 16)

### Receive

Depending on the setting (p. 57), an MMS can be received in two ways:

### Complete transmission

The complete MMS is sent to your phone. This can take quite a while if the MMS is large.

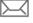

Shown in the display.

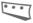

Start reception. The MMS is sent.

### Preliminary notification

You are notified that an MMS is waiting to be received.

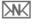

Shown in the display.

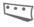

Read the notification. Display the size of the MMS in KB.

Receive

The complete MMS is sent.

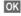

Display in Inbox.

### Read

An MMS has been received in full

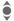

Select the MMS.

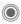

Start automatic playing of the MMS

Key functions for playback:

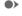

To the next page.

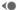

Press briefly once to return to the start of the current page; press briefly twice to return to the start of the previous page.

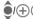

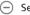

Set volume.

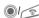

End.

The message details are displayed when the MMS is complete.

Subject:

Description of the MMS.

From: Information about the

sender.

Size of the MMS in KB. Size:

#### Expanded address fields

Scroll downwards

More:

Additional input fields.

Cc:

Copy recipient.

Attachments:

Save attachments

Date: Date received.

Symbols for status information

(see p. 54).

### Lists

All MMS messages are saved in four different lists (for overview of message symbols, see p. 7):

#### Inhox

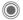

The list of MMS messages and notifications received is displayed. To receive an MMS at a later time, open notification and press Receive.

#### Draft

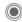

The list of stored drafts is displayed.

#### Unsent

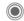

The list of the MMS messages not yet fully transmitted is displayed.

#### Sentbox

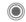

The list of sent MMS messages is displayed.

### List options

Different functions are offered depending on the list/situation.

| Play                               | Play MMS on the display.                        |  |
|------------------------------------|-------------------------------------------------|--|
| Edit                               | Display MMS for processing.                     |  |
| View                               | Display MMS for viewing only (write-protected). |  |
| Send MMS                           | Send MMS.                                       |  |
| Reply MMS                          | Reply to MMS immediately.                       |  |
| Forward MMS                        | Enter recipient(s) for forwarding.              |  |
| Msg. details                       | Display message parameters.                     |  |
| Receiv.all MMS                     | Send all new MMS messages immediately.          |  |
| (For standard functions see p. 16) |                                                 |  |
|                                    |                                                 |  |

## Setting

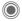

→ Message setup → MMS
→ Select function.

## MMS profile:

Six MMS profiles can be set (5 in the telephone memory, one on the SIM card). The send properties can be specified in them. In most cases, they have already been set. If necessary, check with your service provider for details.

#### Activate profile

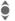

Select profile.

Options

Open menu and select Activate.

#### Set profile

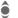

Select profile.

Options

Open menu and select Change sett.

### **User settings**

Set the MMS dispatch to suit your requirements:

Delivery report:

Request delivery confirmation for sent messages.

Read reply:

Request confirmation that the MMS has been read

Default priority:

Normal, High, Low

Validity: Select the period of time in which the service centre is to try to deliver the message:

Send priority:

Manual, 1 hour, 3 hours, 6 hours, 1 day, 1 week, Maximum\*

\* Maximum period that the service provider permits.

**Earliest** deliv. time:

Transmission from the service centre to the recipient: Immediate Tomorrow

Default duration:

Length of display for an MMS page (standard requirement).

Retrieval: Receive complete MMS or only notification of arrival.

**Immediate** Receive complete MMS

immediately. Auto homenet

Receive complete MMS immediately in home network

Manual

Only receive the notification. Settings for receipt of pro-

Spam filter: motional MMS messages. Size indication: 🛇 🛭

Set max. message size and message handling.

## E-mail

Your phone has an e-mail program (client). You can use it to create and receive e-mails.

### Write

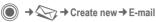

Enter the address details for the e-mail:

Send to: Enter one or more e-mail

Send to: Efficer one or more e-mai

address(es).

Insert from Address-

DOOK/PHOHEDOOK.

**Subject:** Enter e-mail heading (up to 255 characters).

Content Enter text

To send:

Options Open menu.

Send e-mail

Select.

Or

All fields Open additional input

fields.

Cc: Address(es) of copy recip-

ient(s).

Bcc: Address(es) of copy recipient(s) who are not visible

ient(s) who are not visible to the other recipients.

Attachments:

Add attachments such as images and sounds.

### **Options**

Different functions are offered depending on the position of the cursor.

Options Open menu.

| Send e-mail   | Send e-mail.                                                                                                    |
|---------------|----------------------------------------------------------------------------------------------------|
| Send later    | Transfer e-mail into the<br>Unsent list.                                                                          |
| Save          | Save e-mail in the <b>Draft</b> list.                                                                             |
| Add recipient | Add recipient from the current address directory.                                                                 |
| Delete line   | Delete current line.                                                                                              |
| Insert        | Bookmark Insert from the Addressbook/ Phonebook.                                                                  |
| Add attachm.  | My stuff Open to make<br>a selection. Remember<br>that pictures and<br>sounds may be pro-<br>tected (DRM, p. 14). |
| Delete text   | Delete the whole text.                                                                                            |
| Text input    | • T9 preferred • Input language                                                                                   |
|               |                                                                                                    |

### Receive/read

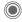

→ Select function

Before an e-mail can be read, it must he retrieved from the server. You have two options:

#### Retr. e-mail

Only the message header in the Inbox (p. 44) is sent. You can then decide if you also want to receive the contents:

Options

Open menu and select Retrieve body.

or if you want to delete the e-mail on the server:

Options

Open menu and select Del on server

#### Send/rec mail

The set access is selected and all e-mails transferred to the Inbox (p. 44). At the same time, completed e-mails are transferred from the Unsent list

### **Attachments**

Contains the e-mail attachments: these can be saved in My stuff (p. 115).

Options

Open menu and select Save attach

### Lists

All e-mails are saved in different lists depending on their status (for overview of message symbols, see p. 7):

#### Inbox

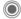

→ Inbox → E-mail

The list of received e-mails is displayed.

#### Draft

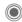

→ Draft → E-mail

The list of e-mails not yet transmitted is displayed.

#### Unsent

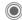

The list of e-mails not yet transmitted is displayed.

#### Senthox

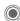

) → 🌎 → Sent → E-mail

The list of transmitted e-mails is displayed.

### List options

Different functions are offered depending on the list.

| Options Open menu.                 |                                                                                        |  |
|------------------------------------|----------------------------------------------------------------------------------------|--|
| Retr. e-mail                       | Only transfer the message header into the Inbox (p. 44).                               |  |
| Retrieve<br>body                   | Retrieve the contents from<br>the server if only the mes-<br>sage header was received. |  |
| Del. on<br>server                  | Delete the contents on the server if only the message header was received.             |  |
| (For standard functions see p. 16) |                                                                                        |  |

## Setting

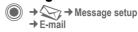

Before using this service, you must set the server access and your e-mail parameters. Most of this data has already been entered. If not, you can obtain this from your service provider. See also on the Internet at:

#### www.siemens-mobile.com/s65

### **Accounts**

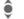

Select account.

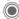

Open

#### Activate access

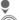

Select access.

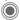

Activate access.

#### Set access

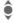

Select access or <Empty>.

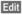

Start the processing and fill in the data fields as specified by the service provider.

#### General sett.

Enter an e-mail address to which a **Bcc** (blind carbon copy) is **always** sent.

# Voice message/mailbox

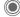

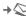

Setup → Voice message

Most service providers provide a mailbox in which a caller can leave a voice mail for you

- if your phone is switched off or not ready to receive,
- if you do not want to answer,
- · if you are making a phone call (and if Call waiting (p. 83) is not activated).

If the voice mail service is not part of your service provider's standard package, you will need to register, and possibly adjust the settings manually. The following sequence may vary from service provider to service provider.

#### Setup

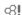

The service provider supplies you with two phone numbers:

#### Save mailbox number

You call this phone number to listen to the voice mails left for you.

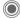

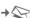

Setup → Voice message

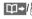

Select number from Phonebook/Addressbook or enter/change it.

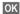

Confirm.

#### Save call divert number

Calls are diverted to this phone number

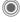

→ Phone setup → Divert → e.g. Unanswered → Set

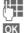

Enter phone number.

Registration with the network is confirmed a few seconds later

### Listen to message

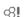

A new voice message can be announced as follows, depending on the service provider:

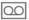

Symbol plus beep. Or

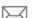

Notification via SMS.

Or

You receive a call with an automatic announcement.

Call your mailbox and play the message(s) back.

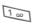

Press and hold (if necessary enter mailbox number once). Confirm with OK and Mailbox depending on your service provider.

## Inst. message

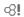

With Inst. message you can transfer text, audio clips, pictures and files straight to and from one or more terminals (mobile phone, PC). This function is not offered by all service providers. Please ask your service provider about this.

Your dialogue partners are entered in contact lists. When a connection has been established, these lists show who is available, whether hel she wants to be disturbed and what mood helshe is in at present.

#### GPRS must be switched on.

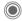

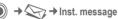

### Start menu

Login Select the access through which the dialogue is to

take place

or

select Account (p. 68).

Msg. history

Read the messages from

the last session.

Setup Settings for your representation, the applica-

tions and servers.

Quit End application.

### Fast access ...

### Select account (p. 68)

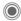

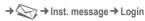

The current contact list or the overview is displayed (if necessary, set account first, p. 68).

### Specify your own status (p. 69)

Options

Open menu.

My settings

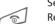

Select and make entries. Return to contact list.

#### **Enter new contact**

Options

Open menu.

Manage Press, then:

Add contact

select and enter at least

the user ID.

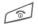

Return to contact list.

# Hold dialogue with new contact (p. 67)

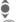

Select the contact.

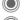

Start dialogue.

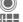

Open editor.
Write text

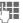

Send text

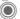

... and so on.

## Login

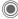

→ Inst. message → Login

Select the last account used (see also Automatic login: p. 69).

### Contact lists

When the connection has been established, the contact list or the overview of the contact lists is shown for selection

In the contact list, you will find a list of the most recently used contacts. The first time you log in, an "empty" contact list will be generated by the server if necessary.

Displays in the list:

#### -Conversation

Displays online contacts for whom there are messages.

#### -Online

Online contacts with whom no conversations are being held at present.

#### -Group

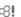

Groups for Inst. Messaging with several contacts.

#### -Offline

Contacts who are not online at present.

### Manage contacts

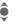

Select a contact.

Options

Open menu.

Manage

Select.

#### Contacts

Different functions are offered depending on the selection:

| Add contact       | User ID:                                                                                                    |
|-------------------|----------------------------------------------------------------------------------------------------|
|                   | Enter an unambiguous user (login) name.                                                                                                    |
|                   | Nickname:                                                                                                    |
|                   | Enter your own nick-<br>name for the contact.                                                                                                    |
|                   | Friend:                                                                                                    |
|                   | The contact receives the status Friend: and access to personal information (p. 69).                                                                    |
| Search<br>contact | Search for contact.                                                                                                    |
| Delete contact    | Delete contact from the list.                                                                                                    |
| Block contact     | No more messages are<br>received from the con-<br>tact and the contact<br>receives no status infor-<br>mation from you. This<br>function works for all |

your lists.

### Manage groups

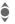

Select one of the groups you set up yourself.

<8!

Options

Open menu.

Select. Manage

Manage group

Different functions are offered depending on the selection:

| Add member       | Add a new group member, see also Add contact.                                        |
|------------------|--------------------------------------------------------------------------------------|
| Search memb.     | Search for group member.                                                             |
| Invite           | Invitation to the contacts in your own group to Inst. Message.                       |
| Delete<br>member | Delete contact from the group member list.                                           |
| Add group        | Add new group.                                                                       |
| Search group     | Search for group on the<br>server (also groups no<br>longer managed in the<br>list). |

| Create group | Group ID: Enter an unambiguous group name. Name: Name of group. Topic: Topic of group. Searchable: Other people can look for the group. Welcome note: Enter own greeting. |
|--------------|----------------------------------------------------------------------------------------------------|
| Delete group | Delete group.                                                                                                    |

#### Create a new contact list

The current contact list is displayed.

Options Open menu.

Contact lists

Available contact lists are displayed.

Options Open menu.

Create Select.

Contact list ID:

Give the contact list an

unambiguous name.

Name: Allocate self-explanatory

Confirm

## **Contact list options**

Options Open menu.

Logout

Help

Details < Additional information about the contact or the aroup. My settings Information on your current personal status (p. 69). Manage Functions for managing a contact or a group. Contact lists Display contact lists for selection **Block listtp** Display all blocked contacts. Can be unblocked. Appl. settings Set the application (p. 69). Suspend End the application; the server remains connected.

Log off from the server

Display help text.

## Start Inst. message

A contact list must be displayed.

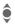

Select a contact or a group.

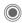

Start communication with the contact.

The page with the Inst. message is displayed. When a group is engaged in a dialogue, the name of the sender is placed in front of each contribution.

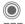

Open editor.

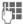

Write text.

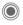

Send text. The text appears in the **Inst. message** soon afterwards.

Naturally, you can also receive messages from contacts you do not know. This will be pointed out to you in the display, and you can either switch to Inst. Message or ignore/block the contact.

### **Options (individual contact)**

| - 1             | (               | ,                                                                                                    |
|-----------------|-----------------|----------------------------------------------------------------------------------------------------|
| Option          | s O             | pen menu.                                                                                                    |
| Send s          | sound           | Select and send a melody/<br>sound from the list (DRM,<br>p. 14).                                                                    |
| Send<br>picture | e <b>&lt;8!</b> | Select and send a picture from the list (DRM, p. 14).                                                                                |
| Send a          | any             | Send any file.                                                                                                    |
| Details         | S               | Information about the contact, if they authorise this.                                                                               |
| Clear           | all             | Delete all texts in the current Inst. Message.                                                                                       |
| Block           | ct              | No more messages are received from the contact and the contact receives no status information from you.  This function works for all |

your lists.

### **Options (group contact)**

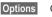

Open menu.

| options open menu. |             |                                                               |
|--------------------|-------------|---------------------------------------------------------------|
|                    | Leave group | Exit group.                                                   |
|                    | Details     | Information about the group: Group ID:, Name:, Topic:, Owner: |
|                    | Clear all   | Delete all texts in the cur-<br>rent Inst. Message.           |

### Receiving objects

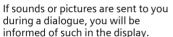

Receive

Accept object

or

Reject

Reject object.

## Msg. history

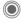

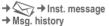

The messages from the last meeting are displayed. You can read and delete the contributions.

Requirement: The server must be disconnected, see Suspend (p. 66) and Automatic login: (p. 69).

## Setting

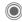

8

Ø!

→ Inst. message → Setup → Select function.

#### Account

The list of available accounts is displayed.

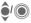

Select an account to establish a connection.

#### Or

<New entry>/Account sett.

⊗!

Set up an account or change the settings as specified by the service provider. Depending on the service provider, the settings may not be changeable.

| Name:     | Name of account.                                 |
|-----------|--------------------------------------------------|
| URL:      | Enter URL, e.g.<br>http://www.abc.com            |
| User ID:  | Enter an unambiguous user (login) name.          |
| Password: | Enter password (shown as a series of asterisks). |

### My settings

Information on your current personal status:

|               | -                                                             |
|---------------|---------------------------------------------------------------|
| Alias:        | Your own alias under which you can be found on the server.    |
| Screen name:  | Name to be displayed in the group.                            |
| Mood:         | Information about your own mood, e.g. Happy, Sad, Sleepy etc. |
| Status text:  | General text information, e.g. "Am at home".                  |
| Availability: | Availability:<br>Available, Not available,<br>Discreet        |
| Mobile:       | Enter the phone number with international dialling            |

#### Options

For **each** setting, specify who is allowed to view your personal information:

Public All contacts.

code

Private

Contacts designated as Friend: (p. 64).

Hidden Nobody.

### Appl. settings

Settings for the application used:

| _                              |                                                                                                    |
|--------------------------------|----------------------------------------------------------------------------------------------------|
| Automatic login:               | Auto-reconnect to the last account used.                                                                                                    |
| Timeout:                       | Time without action after which the application is terminated. However, the server remains connected.                                         |
| Message info:/<br>Online info: | Signal the receipt of<br>messages: Yes/No<br>Signal given as:<br>• Sound<br>• Silent alert<br>• Pop-up<br>Popup windows<br>authorised: Yes/No |

## CB services

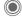

→ Setup → CB services

Some service providers offer information services (info channels, Cell Broadcast). If reception is activated, you will receive messages on the activated topics in your Topic list.

CB messages are displayed in standby mode; longer messages are scrolled automatically.

#### Receive CB

You can activate and deactivate the CB service. If the CB service is activated, standby time for the phone will be reduced

#### Topic list

You can add any topics to this personal list from the topic index. You can preset 10 entries with their channel numbers (ID) and, if applicable, with their names.

New topic Select.

- If no topic index is available, enter a topic with its channel number and confirm with OK.
- If the topic index has already been transmitted, select a topic and activate it with Options.

Topic Select

Options Open list menu.

If a topic is selected in the list you can view it. activate/ deactivate it. edit it or delete it

#### CB languages

Receive Cell Broadcast messages in only one specific language or in all languages.

### Displays

**V**.

Topic activated/deactivated. New messages received on

the topic.

Messages already read.

### Text zoom

You can set three fixed sizes for the presentation of the display texts across the entire message range:

Medium font size Standard

Zoom + Large font

Small font Zoom -

## Surf & fun

Obtain the latest information from the Internet that is specifically adapted to the display options of your phone. In addition, you can download games and applications to your phone. Internet access may require registration with the service provider.

## Access to the service provider

Direct call-up of the browser with the URL from your service provider.

### Internet

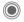

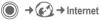

The browser is activated with the pre-set option as soon as you call up the function (Browser settings, p. 72; may be specified/pre-assigned by service provider).

#### Browser menu

| Homepage Call up the pre-set homepage for the current profile.  Bookmarks List bookmarks Display list of bookmarks stored in the phone.  Bookmark site The current page is saved as a bookmark.  Go to Enter URL to dial an Internet address directly, e.g. wap.siemensmobile.com  Reload Reload current page.  Show URL Display the URL of the page currently loaded for sending via SMS/MME/e-mail.  History Display most recently visited Internet sites.  Disconnect Disconnect the Internet.  File Save object on the current page or save the complete page; display saved pages.  Setup Set or reset browser (p. 72).  Exit browser Close the browser. | Options    | Open menu.                                                                              |
|----------------------------------------------------------------------------------------------------|------------|-----------------------------------------------------------------------------------------|
| Display list of bookmarks stored in the phone.  Bookmark site The current page is saved as a bookmark.  Go to Enter URL to dial an Internet address directly, e.g. wap.siemensmobile.com  Reload Reload current page.  Show URL Display the URL of the page currently loaded for sending via SMS/MME/e-mail.  History Display most recently visited Internet sites.  Disconnect Disconnect the Internet.  File Save object on the current page or save the complete page; display saved pages.  Setup Set or reset browser (p. 72).                                                                                                    | Homepage   | homepage for the current                                                                |
| net address directly, e.g. wap.siemens- mobile.com  Reload Reload current page.  Show URL Display the URL of the page currently loaded for sending via SMS/MME/ e-mail.  History Display most recently visited Internet sites.  Disconnect Disconnect the Internet.  File Save object on the current page or save the complete page; display saved pages.  Setup Set or reset browser (p. 72).                                                                                                    | Bookmarks  | Display list of bookmarks stored in the phone.  Bookmark site The current page is saved |
| Show URL  Display the URL of the page currently loaded for sending via SMS/MME/ e-mail.  History  Display most recently visited Internet sites.  Disconnect  Disconnect the Internet.  File  Save object on the current page or save the complete page; display saved pages.  Setup  Set or reset browser (p. 72).                                                                                                    | Go to      | net address directly, e.g. wap.siemens-                                                 |
| page currently loaded for sending via SMS/MME/ e-mail.  History Display most recently visited Internet sites.  Disconnect Disconnect the Internet.  File Save object on the current page or save the complete page; display saved pages.  Setup Set or reset browser (p. 72).                                                                                                    | Reload     | Reload current page.                                                                    |
| ited Internet sites.  Disconnect Disconnect the Internet.  File Save object on the current page or save the complete page; display saved pages.  Setup Set or reset browser (p. 72).                                                                                                    | Show URL   | page currently loaded for sending via SMS/MME/                                          |
| File Save object on the current page or save the complete page; display saved pages.  Setup Set or reset browser (p. 72).                                                                                                    | History    | Display most recently visited Internet sites.                                           |
| page or save the complete page; display saved pages.  Setup  Set or reset browser (p. 72).                                                                                                    | Disconnec  | Disconnect the Internet.                                                                |
| (p. 72).                                                                                                    | File       | page or save the com-<br>plete page; display saved                                      |
| Exit browser Close the browser.                                                                                                    | Setup      |                                                                                         |
|                                                                                                    | Exit brows | Close the browser.                                                                      |

### **Fnd connection**

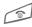

Press and hold to clear down the connection and close the browser

## Navigation in the browser

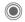

- Select a link
- · Settings, status on/off.

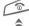

- · Press briefly: one page back. · One input field/link forward/back.
- Scroll one line

## Display symbols in the browser (selection)

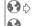

Connect Network

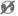

No network

GPRS online

## Enter special characters

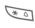

Table of special characters (p. 20).

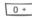

List of special characters. depending on the situation.

## **Browser settings**

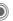

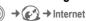

Options

Open menu.

Setup

Select

Browser

Set start option as well as handling of pictures and sounds plus send options.

**Profiles** 

The list of profiles is displayed for activation/setting. For more information, contact your service provider.

Protocol parameters

Set protocol parameters. push messages and abort time as well as handling of cookies.

Set encryption.

Security Context

Reset session: delete cache, history and cookies.

Your Internet browser is licensed by:

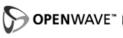

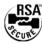

### Profiles

Preparation of the phone for Internet access depends on the service provider concerned:

### Profil pre-set

In most cases, access profiles have already been created for one or more service provider(s).

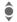

Select profile.

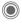

Activate profile.

### Set profile manually

If necessary, please contact your service provider.

| <b>Options</b> | Open menu. |
|----------------|------------|
|----------------|------------|

| Edit   | Start processing. For the<br>Internet-specific settings<br>below, please contact your<br>service provider. |
|--------|----------------------------------------------------------------------------------------------------|
| Delete | Delete selected profile.                                                                                   |

## **Bookmarks**

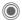

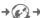

Bookmarks
 Bookmarks

## Display URL/call up page

List bookmarks

Display list of bookmarks stored in the phone.

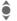

Select bookmark.

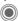

Call up URL.

### Save

**Bookmark site** 

The current page is saved in the phone as a bookmark

## **Bookmark options**

**O**ptions

Open menu.

Here you will find functions for changing and managing bookmarks and their folders. This includes editing individual entries with the corresponding URLs as well as deleting and moving them to other folders.

# **Games and Applications**

Games and applications are offered on the Internet. Once downloaded, you can access these via the phone. Most applications include instructions. Some applications and games are already pre-installed on your phone. You will find these described under

www.siemens-mobile.com/s65

## Requirements

Browser profile (p. 72) and access (p. 92) must be configured already.

#### Download

Select the correct access depending on whether you are loading games or applications:

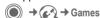

or

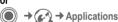

In addition to URLs and service providers for the download, any available applications/games and folders will be displayed.

### Download new

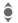

Select a service provider or URL.

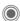

Start the browser and visit the URL.

### Description file only

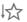

The description file is loaded for information purposes only. The application/game itself must be loaded separately.

#### or complete download

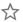

The application/game is completely loaded.

## Apply

Remember that applications/games may be protected (DRM, p. 14).

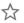

The executable application is saved on the phone and can be started immediately.

## Downl. assist.

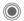

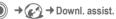

You will not be left on your own during the download!

### Additional information

The joystick is generally used for games. The following key control may be used as an alternative (virtual joystick):

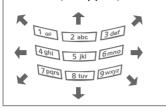

## Games&More options

Maria

Processing and managing your applications and folders:

Maria a care Para Para a facilitati

| wove            | Move applications between folders.                                                  |
|-----------------|-------------------------------------------------------------------------------------|
| New folder      | Create and name new folder.                                                         |
| Reinstall       | Reinstall an application (update).                                                  |
| Security        | Select a security level.                                                            |
| Reinstall       | Repeat after transmission error.                                                    |
| Attributes      | Show details of the application/folder (name, version, size, path, producer, date). |
| HTTP<br>profile | Display profile list for activation/setting                                         |
| (For standard   | functions see p. 16)                                                                |

### Additional information

You ccan download applications such as ringtones, games, images, animations etc. from the Internet. Downloading or running applications will not affect or change the software already installed on your Java™-enabled mobile phone. Siemens excludes all warranty and liability claims in respect of or in connection with any applications subsequently installed by the customer and any software not included in the original delivery package. This also applies to functions enabled subsequently at the customer's instigation. The purchaser bears sole risk for the loss of, damage to, and any defects arising in, this device or the applications and for any direct damage or consequential damage of whatever nature resulting from the use of this application.

For technical reasons, such applications and subsequent enabling of certain functions are lost in the event of the device being replaced/re-supplied and may be lost if it is repaired.

In such cases, the buyer is required to download or release the application again. Please remember that your phone has Digital Rights Management (DRM) so that individual applications downloaded from the Internet are protected against unauthorised reproduction. These applications are then exclusively intended for your phone and cannot be transferred from this even to create a backup.

Siemens does not warrant, guarantee or accept any liability for the customer's ability to download or enable applications again or to do so free of charge. If technically possible, back up your applications to a PC with the "mobile phone manager", p. 117.

# Setup

## **Profiles**

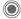

♠ → Profiles

Several settings can be stored in a phone profile in order, for example, to adapt the phone to the surrounding level of noise.

 Five standard profiles are provided with default settings. They can be changed however:

Normal environment

Quiet environment

Noisy environment

Car Kit

Headset

- You can set two personal profiles (<Name>).
- The special profile Aircraft mode is fixed and cannot be changed.

### Switch on

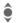

Select default profile or personal profile.

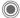

Switch on profile.

### **Profile settings**

Edit a default profile or create a new personal profile:

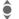

Select profile.

Options

Open menu.

Change sett.

Select

The list of available functions is displayed.

When you have finished setting a function, return to the profile menu where you can change a further settina.

#### Additional information

Call up the list in standby mode:

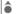

The profile list is displayed.

The active profile is identified with .

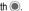

## **Profile options**

| Options Op   | en menu.                                           |
|--------------|----------------------------------------------------|
| Activate     | Activate selected profile.                         |
| Change sett. | Change profile settings.                           |
| Copy from    | Copy settings from another profile.                |
| Rename       | Change personal profile (except default profiles). |

#### Car Kit

If an original Siemens car kit is used, the profile is switched on automatically when the phone is inserted into the cradle (also see accessories).

### Headset

The profile is only switched on automatically if an original Siemens headset is used (also see accessories).

### Aircraft mode

All alarms (appointments, alarm clock) are deactivated. This profile cannot be modified.

#### Switch on

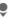

Scroll to Aircraft mode.

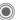

Confirm selection.

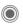

Confirm safety inquiry again in order to activate the profile. The phone switches itself off automatically.

### Normal mode

When you switch on your phone again, the previously set profile will be reactivated automatically.

## Themes

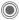

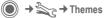

Load a completely new visual presentation onto your phone. At the press of a key various functions are re-organised on a theme basis, e.g.

Start up/shut down animation, wallpaper, screensaver, start up/shutdown melody, additional animations

Theme files are compressed to save memory space. After being downloaded (p. 74) or called up from My stuff, these are automatically unzipped when activated.

## Activating a new theme

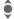

Select theme.

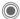

Display theme preview.

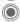

Activate new theme.

## Display

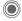

→ Select function.

## Language

Set the language for the display text. When "automatic" is set, the language of your home service provider is used

If a language that you do not understand happens to be set, the phone can be reset to the language of your home service provider with the following input (in standby mode):

\*#0000#

# Text input

### T9 preferred

Activate/deactivate intelligent text entry.

#### Input language

Select language for text entry. Languages with T9 support are marked with the T9 symbol.

## Wallpaper

Set wallpaper graphic for the display.

## Logo

Choose graphic to be displayed instead of the provider logo.

#### Colour skin

Select colour skin, incl. background image for the entire user interface.

### Screensaver

After a specifiable time, the screensaver shows a picture in the display. An incoming call and/or pressing any key will end the function except if the safety function is activated.

#### Preview

Display the screensaver.

#### Style

Select Analogue clock, Digital clock, Bitmap, Energy saving

#### Bitmap

Select image in My stuff.

#### Timeout

Set period after which the screensaver starts.

#### Security

The phone code is requested to close the screensaver.

#### Auto key lock

Automatic keypad locking if no key has been pressed for one minute in standby mode.

Unlocking:

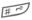

Press and hold.

#### Note

The animated Bitmap screensaver and the Digital clock considerably reduce the phone's standby time.

### Start up anim.

Select animation to be shown when phone is switched on.

#### Shutdn anim.

Select animation to be shown when phone is switched off.

### Own greeting

Enter greeting to be displayed instead of animation when phone is switched on.

## **Big letters**

You can choose between two font sizes for the display.

#### Illumination

Set display illumination to brighter/darker. The darker the setting the longer the standby time.

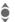

Press the joystick repeatedly at the top/bottom to adjust up or down.

# Ringtones

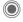

→ Ringtones
→ Select function.

Set the signal tones on the phone to suit your requirements.

## Ringer setting

Activate/deactivate all On/off

tones

Reduce ringtone to a Beep

short signal (beep).

#### Silent alert

To avoid the disturbance caused by a ringing phone, you can activate the silent alert function as an alternative. The silent alert can also be activated in addition to the ringtone (e.g. in noisy environments). This function is deactivated when the battery is being charged and accessories are connected (except the headset).

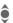

Select from several silent alert versions

### Volume

Set different volumes for types of call/functions

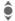

Salact

Incoming call

Messages

Alarm clock

Organiser

System

**Applications** 

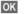

The ringtone sounds again.

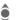

Set volume

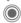

Confirm setting.

#### Additional information

Please make sure you have accepted the call before holding the phone to your ear. This will avoid damage to your hearing from loud ringtones.

## Assign ringtone

A ringtone which has already been selected will be played or the list of possible ringtones will be displayed for selection.

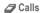

Assign a single ringtone to all phone numbers in the Addressbook.

Group calls

Assign a different ringtone to each group.

Other calls

Assign one ringtone to the remaining calls.

More melodies

Assign further ringtones for:

Messages

Alarm clock

Organiser

Startup melody

Shutdown mel

or record new with:

Sound recorder (p. 109)

You will find a list of all supported formats for ringtones in My stuff (p. 116).

## Call setup

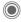

→ Call setup → Select function.

### Hide ID

**β**!

When you make a call, your phone number can be displayed on the recipient's display (depending on the service providers).

To suppress this display, you can enable the "Hide ID" mode for all subsequent calls or just for the next call. You may need to register separately with your service provider for these functions

## Call waiting

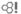

If you are registered for this service, you can check whether it is set and you can activate/deactivate it.

### Divert

You can specify the conditions under which calls should be diverted to your mailbox or other numbers.

#### Status check

You can check the current divert status for all conditions. After a short pause, the current situation is transmitted by the network and displayed.

## $\checkmark$

Condition set

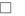

Not set.

Display if status is unknown (e.g. with a new SIM card).

#### Clear all

**β**!

All set diversions are cleared.

## Set up call divert (example)

The most common condition for call divert is, for example:

#### Unanswered

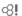

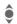

Select Unanswered. (Includes the conditions Not reachable. No reply. Busy, see below)

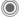

Confirm.

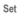

Select

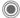

Confirm

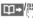

Select or enter the phone number to which the calls are to be diverted

Mailbox Use existing mailbox phone numbers, or enter them if necessary.

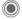

Confirm, After a short pause, the setting is confirmed by the network.

#### All calls

All calls are diverted.

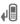

Symbol in the top line of the display in standby mode.

#### Not reachable

Divert occurs if phone is switched off or is out of range.

### No reply

A call is only diverted after a delay that is determined by the network. The period can be set to a maximum of 30 seconds in 5-second intervals.

#### Busy

Divert occurs if a call is in progress. If Call waiting is activated (p. 25), you will hear the call waiting tone during a call (p. 27).

### Receiving fax

Fax calls are diverted to a number with a fax connection.

### Receiving data

Data calls are diverted to a phone number with a PC connection.

#### Additional information

Note that the divert is stored in the network and not in the phone (e.g. when the SIM card is changed).

#### Reactivate divert

The last divert has been stored. Proceed as with "Set divert". The stored phone number is displayed. Confirm number.

## Call screening

**8** 

Q1

Q1

Only calls from phone numbers that are in the Phonebook/Addressbook or assigned to a group are signalled. Other calls are only displayed.

**β**!

## Any key answ.

Incoming calls can be accepted by pressing any key (except for <a>)</a>.

## Minute beep

During the call, you will hear a beep after each minute as a reminder of the time elapsed. The person you are talking to does not hear this beep.

## Phone setup

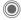

→ Select function.

## **Key tones**

Set the type of acoustic kev acknowledgement.

#### Info tones

Set service and alarm tones:

On/off

Activate/deactivate tones

Extended If switched on, a wider range of service tones is available, e.g. end of menu reached, network connection interrupted.

### Automatic switch off

The phone switches off each day at the set time.

#### Activate

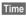

Press.

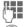

Enter time (24-hour clock).

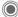

Confirm

#### Deactivate

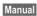

Press

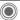

Confirm

## Phone identity

The phone identity number (IMEI) is displayed. This information may be useful for customer service.

#### Device check

After the last information page, a self-test as well as individual tests are offered. If you select Selftest, all individual test are carried out

#### Software version

Display the software version for your phone in standby mode:

\* # 0 6 #, then press Info.

## Memory assis.

The memory assistant will help you if there is insufficient phone memory. If required it can also be started automatically from applications.

After their capacities have been checked, all files and folders are displayed along with their size and may be viewed/opened and, if necessary, deleted

### File system

**Format** 

(Phone-code protected)

The telephone memory is formatted and **all** saved data such as ringtones, pictures, games, etc. is deleted.

Formatting may take longer than one minute.

Clean up

Create more memory by deleting temporary files no longer required.

## **Master reset**

The phone is reset to default values (factory setting). This does not affect the SIM card or the network settings.

Alternatively, in standby mode enter:

\*#9999#

## Clock

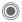

→ ⇒ Clock → Select function

### Time/date

The clock must be set correctly once, at start-up.

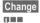

Press

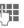

First enter the date (day/ month/year), then the time (hours/minutes/seconds).

#### Additional information

If the battery is removed for longer than 30 seconds the clock must be reset

### Time zones

The time zone can be selected in the world map or a city list:

#### World map

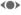

Select the desired time zone.

#### City list

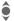

Select a city in the selected time zone.

| Options | Open | menu |
|---------|------|------|
|         |      |      |

|                    | •                                                    |
|--------------------|------------------------------------------------------|
| Set                | Set time zone.                                       |
| Auto time zone 🛠 ! | Have the time zone automatically set by the network. |
| Search city        | Search for a city.                                   |
| Help               | Operating instructions.                              |

#### Date format

Select the display format for the date.

### Time format

Select 24h or 12h.

## **Buddhist year**

Switch to the Buddhist year (not on all phone models).

### Show clock

Activate/deactivate time display in standby mode.

### Auto time zone

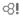

The timezone is identified automatically.

# Connectivity

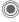

→ Connectivity
→ Select function.

### **GPRS**

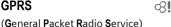

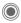

Switch GPRS on/off.

GPRS is a method for transmitting data faster in the mobile network Use GPRS and if the network has sufficient capacity, you can be connected to the Internet permanently. The network provider charges only for the volume of data transmitted. Some service providers do not yet support this service.

Shown in the display:

| GP<br>RS | Activated and available. |
|----------|--------------------------|
| IGP:     | Registered.              |
| GP<br>RS | Temporarily interrupted. |

### GPRS info

Display the transmitted volume.

### **IrDA**

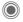

Activate/deactivate IrDA

Your phone has an infrared interface. With this interface, you can exchange data such as pictures, ringtones, Addressbook entries, business cards or organiser data with other devices which also have an infrared interface

The infrared interface is on the left side of the phone. The distance between the two devices must not exceed 30 cm. The infrared windows in both appliances must be aligned as accurately as possible with each other

Shown in the display:

D:--

IrDA activated

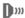

During transmission.

If IrDA is activated, standby time for the phone will be reduced.

### Bluetooth™ (BT)

Bluetooth™ is a short-range radio connection by means of which a headset or car kit, for example, can be connected without the need for wires. Using the Send/print function in the options menu for the application concerned you can also use this route to send data.

With SAP (SIM Access Profile) a car phone GSM module can, for example, use the access data from the SIM card on your phone. There is no need to swap the SIM card. It is possible that SAP might not be supported by your service provider.

Each Bluetooth™ device has its own specific address and can be given a self-explanatory name as an option. Password protection ensures the security of a Bluetooth™ connection, as does including the BT partner in a list as a "confidential" device.

To establish a Bluetooth™ connection between your phone and other Bluetooth™ devices you must activate Bluetooth™.

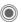

Activate/deactivate Bluetooth™.

My BT name: You can give the phone a name when you activate Bluetooth™ for the first time.

If Bluetooth™ is activated, IrDA (infrared) is not active and vice versa

If Bluetooth™ is activated, standby time for the phone will be reduced.

#### Bluet'th setup

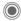

Call up the setting functions (Bluetooth™ must be activated).

#### · Search/Search all

Specify which BT devices are to be searched for:

All All BT devices

Audio E.g. headset, car kit

Phone Other BT phones

Phone Other BT phones
PC Personal computer with

BT connection

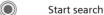

The number and name of the most recently found BT device are displayed.

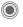

The search is ended and the first 10 devices found are shown in a list.

Retry Start new search.

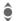

Scroll to entry required.

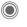

Dial the device or start the procedure for acceptance as a "confidential" device (see below).

### **Options**

Open menu.

| Details          | Display the name and address of the BT device.                                                                                                    |
|------------------|----------------------------------------------------------------------------------------------------|
| Trusted<br>dev.  | Add the device as confidential to the list of known devices. To do this, enter the password for the other device. The device must first be set to a "confidential mode". If the list is full it is not possible to add another device. |
| To known<br>list | Add to the list of known devices (see below).                                                                                                    |
| To black list    | Add to the black list (see below).                                                                                                    |
| Retry            | Start new search.                                                                                                    |

#### · Known devices

To make selection easier, frequent BT partners can be recorded in the known device list. If entries are "confidential", no password query is made.

### · Last connect.

List of most recently and/or still connected devices.

#### · Black list

Attempts to make connections to devices in this list are rejected.

#### List options

Each list offers different functions.

Options Open menu.

| Mark as audio     | If not possible automatically, specify device as an "audio" device.                 |
|-------------------|-------------------------------------------------------------------------------------|
| Increase<br>prio. | Move entry up the list so that, for example, a specific audio device is used first. |
| Decrease prio.    | Move entry down the list.                                                           |
| To known<br>list  | Move entry to the list of known devices.                                            |
| To black list     | Move entry to the black list.                                                       |
| (For standard     | functions see p. 16)                                                                |

#### Mv BT name

The phone is given a name (max. 16 characters) - this is the name the partner sees. If no name is given, the phone uses the non-changeable device address

#### Visib to others

Set how your phone should respond to other BT devices. This means (if "visible") for example that the device address or the BT name of your phone is shown to other BT devices if they request this in order to receive or send data.

#### Not visible

Your phone is not "visible" to other BT devices Known devices such as Bluetooth™-Headset/Car Kit continue operating.

#### Auto mode

Your phone is not "visible" to other BT devices for several minutes. You will then be asked if "visibility" should continue.

#### Always visible

Your phone is always "visible" to other BT devices. These devices can create a connection to your phone and be added to the known device list if necessary.

### Shown in the display

\*

Bluetooth™ activated

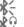

Bluetooth™ visible to others Bluetooth™ during data transfer

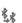

Call to Bluetooth™ device accepted.

## **Data services**

Basic setting and activation of the connection profiles for data transmission such as MMS, WAP.

The phone default setting varies from service provider to service provider:

- The settings have already been implemented by the provider. You can start immediately.
- Access profiles have already been created by your provider. Then select and activate profile.
- The access profiles must be configured manually.

If necessary, check with your service provider for details. You will also find the current settings for the service provider on the Internet at www.siemens-mobile.com/customercare in the FAQ section.

### Select profile

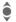

Select the profile.

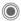

Confirm selection.

#### Set profile

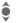

Select the profile.

Options

Open menu.

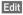

Open the selection.

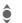

Select CSD settings, and/or GPRS settings.

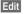

Make the settings as specified by your service provider.

## HTTP profile

The phone default setting varies from service provider to service provider:

- The settings have already been implemented by the provider. You can start immediately.
- Access profiles have already been created by your provider. Then select and activate profile.
- The access profiles must be configured manually.

If necessary, check with your service provider for details. You will also find the current settings for the service provider on the Internet at www.siemens-mobile.com/customercare in the FAQ section.

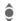

Make the settings.

#### **Authentication**

Activate or deactivate encrypted dial-up (CSD connections only) for Internet access.

**β**!

### Fax/data

### Fax/data mode using a PC

With the phone and a connected PC, you can transmit and receive faxes and data. Appropriate software for fax and data communication must be available on your PC and there must be a connection to the phone.

Fax and data services must be enabled by the service provider. There are variations in fax and data reception, depending on the network. Please ask your service provider about this.

Send voice/fax

Set this function on the phone **before** transmission so that you can switch from voice mode to fax mode.

Rec. voice/fax

(**Only** if no special fax or data number is available)

Start the required communication program on your PC and activate the function on the phone **during** the call (the PC will take over the connection).

#### **End transmission**

End transmission with PC software and/or press .

Rec fax/data

Q1

**8**!

Your service provider has given you a number for telephoning and a fax/data number.

The call is signalled by a special ringtone and the type of call (fax or data) is displayed. Now start the communication program on your PC to receive the fax/data.

# Security

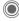

→ Security
→ Select function.

## Auto key lock

The keypad is locked automatically if no key has been pressed for one minute in standby mode. This prevents the phone from being used accidentally. However, you can still be called and you can still make an emergency call.

#### Additional information

The keypad can also be directly locked and unlocked in standby mode.

In each case:

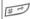

Press and hold.

### Direct call

(Phone-code protected)

Only one phone number can be dialled (see also p. 28).

## Only 🗂

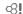

(PIN2 or phone-code protected)

Dialling options are restricted to SIMprotected phone numbers in the Phonebook. If only area codes are entered, relevant phone numbers can be added to these manually before dialling.

If the SIM card does not support PIN2 input, the whole Phonebook can be protected with the phone code.

### Codes

For description, see p. 18:

PIN control. Change PIN. Change PIN2. Chq.phonecode

## This SIM only

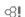

(Phone-code protected)

The phone can be connected to a SIM card once the phone code is entered. Unless the phone code is known the phone will not operate with a different SIM card.

If the phone is to be used with a different SIM card, enter the phone code when requested.

### **Barrings**

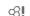

Barring restricts the use of your SIM card (not supported by all service providers). You need a 4-digit network password for network barring. Your service provider will give you this password. You may need to be registered separately for each barring.

#### All outgoing

All outgoing calls except emergency numbers are barred.

### Outgoing intl.

(International outgoing)

Only national calls can be made.

#### Out.int.x.home

(International outgoing without home country)

International calls are not permitted. However you can make calls to your home country when abroad.

#### All incoming

The phone is barred for all incoming calls (forwarding all calls to mailbox provides a similar effect).

### When roaming

You do not receive calls when you are outside your home network. This means that no charges are incurred for incoming calls.

#### Status check

The following information can be displayed after a status check:

Barring set.

Barring not set.

?

Status unknown (e. g. new SIM card).

#### Clear all

All barrings are deleted. A password which the service provider will give you is necessary for this function.

## Network

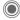

 → Network → Select function

### I ine

Ø.

This function is only displayed if it is supported by the service provider. Two separate phone numbers must be registered on the phone.

#### Select line

Select the currently used phone number

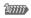

Display current phone number

#### Protected

(Phone-code protected)

You may limit usage to one phone number

#### Additional information

Special settings may be made for each phone number (e.g., melody, call divert etc.) To do this, first switch to the required phone number.

Switch from phone number/connection in standby mode:

0 +

Press

Line 1

Press

### Network info

The list of GSM networks currently available is displayed.

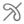

Indicates non-authorised service providers (depending on SIM card).

#### Choose netwrk

Network search is restarted. This is useful if you are not on your home network or want to register on a different network. The network list is rebuilt when Auto network is set

#### Auto network

Activate/deactivate, see also Choose netwrk above If "Automatic network" is activated, the next network on the list is dialled in ranking order of your "preferred networks". Otherwise a different network can be selected manually from the list of the available GSM networks

### Pref network

Enter your preferred service providers here for when you leave your home network (e.g. if there are differences in price).

Your service provider is displayed:

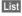

Display list of preferred networks.

Create/change entry:

<Empty>

or select an existing entry, then select a new service provider in the list and confirm

Record new service provider (last entry in the list):

Furth.network

Select, enter the provider data and save it.

#### Additional information

If you are outside your home network, your phone automatically dials another GSM network.

If the signal strength of the preferred network is inadequate when you switch on the phone, the phone may register in a different network. This can change when the telephone is next switched on or if another network is selected manually.

### **Band selection**

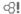

Select either GSM 900, GSM 1800 or GSM 1900.

#### Fast search

When this function is active, network reconnection is speeded up (standby time is reduced).

## **User group**

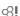

Depending on the service provider, you can create groups with this service. These can have access to internal (company) information, for example, or special rates apply. Please check with your service provider for details

#### Active

Activate/deactivate function. "User group" must be deactivated for normal phone use.

### Select group

You can select or add groups other than preferred groups (see below). Code numbers for the groups are obtained from your service provider.

### All outgoing

In addition to network control for a user group, it is possible to set whether outgoing calls outside the group are permitted. If the function is deactivated, only calls within the group are permitted.

### Pref. group

If activated, calls may only be made within this standard user group (depending on the network configuration).

## Accessories

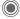

→ Accessories
→ Select function.

#### Car Kit

Only in combination with an original Siemens handsfree car kit (see p. 126). The car kit profile is activated automatically when the phone is inserted into the cradle

Auto answer

(factory default: off)

Calls are accepted automatically after a few seconds. Eavesdropping is possible!

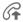

Shown on the display.

Automatic switch off (factory default: 2 hours)

The phone is powered by the car's power supply. You can adjust the time between switching off the ignition and the time at which the phone switches off automatically.

Car loudspk.

Improves playback in certain circumstances.

### Automatic settings

- Permanent illumination: switched on.
- Key lock: switched off.
- · Charging the phone battery.
- Auto, activation of the car kit profile when phone is inserted in the cradle.

### Headset

Only in conjunction with an original Siemens headset (see accessories). If an original Siemens headset is used the profile is automatically activated when the headset is plugged in.

Auto answer

(factory default: off)

Calls are accepted automatically after a few seconds (except where the ringer is switched off or set to beep). You should therefore be wearing the headset.

#### Automatic setting

Accept call with Call key or PTT key (Push To Talk), even when the auto key lock is activated.

#### Auto answer

If you do not notice that your phone has accepted a call, there is the danger that the caller may eavesdrop.

# My menu

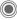

Press.

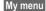

Press.

Create your own menu with frequently used functions, phone numbers or Internet pages.

The list of 10 entries is preset. You can, however, change it as you wish.

## Use

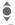

Select the required entry.

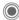

Confirm.

#### Or

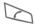

If the entry selected is a phone number, you can also dial it with the Call key.

# Change menu

You can replace each entry (1–10) with another entry from the selection list

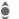

Select the required entry.

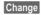

The function list is opened for selection.

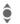

Select the **new** entry from the list

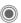

Confirm. The entry is saved.

If Phonebook is selected, the phone number must also be selected; if Internet is selected, the bookmark must also be selected.

## Reset all

(Phone code required)

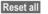

Select. After a security prompt, the pre-assignment is reset.

## Fast access

You can assign one important phone number or function to each of the two soft keys and number keys 2 to 9 (speed-dial numbers). The phone number can then be dialled or the function can be started at the touch of a button.

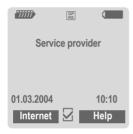

#### Additional information

The service provider may have already assigned functions to a soft key (e.g. access to "SIM services" or direct call-up of the Internet portal). It may not be possible to modify this key assignment.

The left soft key may sometimes be replaced automatically by \( \subseteq / \subseteq \) to access a new message for example.

# Soft keys

## Change

For example, the Internet function is assigned to the soft key. To change this (in standby mode):

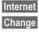

### Press briefly.

Scroll to new assignment in the list.

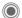

Confirm.

- Special case Phone number. Choose a name from the Phonebook/ Addressbook for assignment to the key.
- Special case Bookmark. Scroll to a URL in the bookmark list for assignment to the key.

## **Apply**

In standby mode:

### Application

The "Internet" is just used as an example here.

Internet

Press and **hold**; the application is started.

#### Phone number

The assignment "Carola" is used here only as an example.

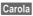

Press and **hold**. The phone number is dialled.

# Speed dialling keys

Number keys 2 to 9 can be used as speed dialling numbers for fast access. Number key 1 is reserved for the mailbox phone number (p. 62) and number key 0 is reserved for switching between two connections during use (p. 96).

## Change

In standby mode:

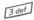

Press number key **briefly** (e.g. the 3).

If this number is still free:

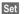

Press.

Select a new function from the list and confirm with **OK**.

#### Or

If an assignment has already been made to this key (assignment displayed above the right soft key):

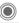

Press briefly.

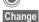

Scroll to application in the

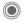

Confirm

- Special case Phone number. Choose a name from the Phonebook/ Addressbook for assignment to the key.
- Special case Bookmark. Scroll to a URL in the bookmark list for assignment to the key.

## **Apply**

Select a stored phone number or start a stored application (e.g. Internet).

In standby mode:

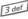

Press **briefly**.

The assignment of the number key 3 is displayed above the right soft key e.g.:

Internet

Press and hold.

Or simply

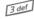

Press and hold.

# **Organiser**

## Calendar

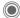

You can enter appointments in the calendar. Time and date must be set for the calendar to work correctly.

The calendar offers you three views:

## Monthly view

Special colour coding:

Day with entries for appointments, day-long appointments, weekends.

### Navigation:

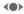

One day forward/back.

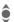

One week forward/back.

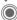

Daily view open.

## Weekly view

Special displays:

Appointments are shown as a vertical colour bar on the horizontal hour division.

### Navigation:

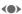

One day forward/back.

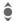

Forward/backward by the hour through the day.

## Daily view

Special displays:

Description of appointment.

### Navigation:

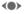

One day forward/back.

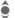

To the start/end of the day or next/last entry.

## Calendar setup

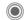

Calendar setup

#### Start of day:

Time when the working day begins.

### Start of week:

Weekday on which the monthly and weekly view on the left starts.

#### Set weekend

Set the days for the weekend.

#### Show birthdays:

Shown in the display

### Synchronising with a PC

With the mobile phone manager, (p. 117) vou can synchronise appointments, tasks and memos with Outlook® or Lotus Notes™.

# **Appointments**

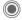

Appointments

Appointments are displayed in chronological order in a list.

## Enter new appointment

<New entry>

Select

### Types:

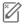

Memo

Text input for description.

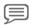

Voice memo

Enter voice memo. Shown with alarm

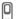

Call

Enter phone number to be displayed with the alarm

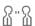

200

Meeting

Text input for description.

Holiday

Enter start and end date.

Birthday

Enter name and date.

Different input/selection fields are displayed depending on the type. The number of fields can be restricted, see Standard, p. 104.

### Description:

Description of nature of appointment.

#### Phone number:

Enter a phone number or select one from the Addressbook.

#### Voice memo:

Enter a voice recording, see Dictat, machine, p. 106.

#### Location:

Location of appointment.

### Whole day:

All-day appointment: Yes/No

#### Start date:

Date when appointment starts.

#### Start time:

Time when appointment starts.

#### Fnd date:

Date when appointment ends.

### End time:

Time when appointment ends.

#### Alarm time:

On/off or Silent alert.

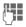

Enter the period of time **before** the appointment and select the time unit: Minutes, Hours, Days

#### Reoccurrence:

Select a timeframe for repeating the appointment:

No, Daily, Weekly, Monthly, Yearly Enter a parameter for repeating:

Forever, Until, Occurrences (number)

If **Weekly** is selected, certain weekdays can be highlighted.

#### Standard

In the list, select those fields which are to be offered for future entries.

#### Additional information

Display above set alarms:

(0)

Alarm clock

 $\frac{1}{2}$ 

Appointment

An alarm sounds even when the phone is switched off (except in aircraft mode, p. 77). The phone does not go to standby mode. Press any button to switch the alarm off.

### Information on the alarm

When the set date and time are reached there is an audio and a visual alarm. If an alarm is missed it appears in the list of missed appointments (p. 105).

Alarm type Memo:

**Meeting:** The text is shown in the display.

Alarm type Call: The phone number is displayed and can be dialled immediately.

Alarm type Birthday: You can send special birthday greetings by SMS, MMS, e-mail or a call via Options.

Use **Snooze** to set the alarm to repeat.

## **Tasks**

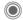

→ (1) → Tasks

A task is displayed like an appointment in the agenda of the selected day. However, unlike an appointment it does not require a time. When no time is entered the task appears at the top of the list every day until it is marked as completed.

The entries are made in the same way as Appointments (see "Appointments"). Then:

#### Status:

Select Done or Outstanding.

### Priority:

Select 5 levels from Lowest to Highest.

#### Use date

If activated with Yes, the following time input option is offered.

### Due date:/Expiry time:

Enter the date and time by which the task is to be completed.

Alarm: and Standard as for Appointments

## **Notes**

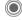

A Notes

Write and manage brief text notes.

### Enter a new note

<New entrv>

Select.

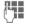

Enter text. The first line is displayed as a "title" in the notes list. Total length: max. 160 characters.

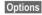

Open menu.

Save

Save note. When Confidential is selected, a note is protected with the phone code

## Missed appts.

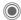

Events with an alarm (Appointments. Tasks) to which you have not reacted are listed for reading.

# **Organiser options**

Depending on the application used (Calendar, Appointments, Tasks, Notes) and the current situation, different functions are offered

Options Open menu.

| Delete                  | Delete entry.                                                                                            |
|-------------------------|----------------------------------------------------------------------------------------------------|
| Delete until            | Delete all entries prior to a certain date.                                                              |
| Delete all              | Delete all entries after confirmation.                                                                   |
| Delete<br>done          | Delete all completed tasks.                                                                              |
| Activate/<br>Deactivate | Switch alarm on/off.                                                                                     |
| Filter                  | Display all entries with the selected feature.                                                           |
| Confiden-<br>tial       | Protect note with phone code. We recommend that you do not store any passwords (PIN, TAN etc.) as notes. |
| (For standard           | d functions see p. 16)                                                                                   |

## Dictat machine

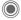

→ Dictat.machine

Use the dictating machine to record short voice memos

- Use your phone as a dictating machine when on the move
- Record a memo as a reminder or as a note for others
- Add a voice memo to an appointment in the calendar

## New recording

<New entry>

Select

The remaining time available, as well as the recording time, are shown in the display.

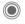

A brief beep sounds when the recording starts. Now dictate the text

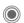

Switch between pausel record

**(** 

End recording.

The recording is automatically saved with a time stamp.

Rename with Options.

## **Playback**

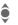

Select the desired recording.

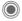

Switch between playback/ pause.

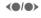

Press and hold for rapid rewind and fast forward

## Dictating machine options

Options

Open menu.

Loudspeaker

Playback through the built-in loudspeaker.

(For standard functions see p. 16)

## Using the plus/minus key

(in standby mode)

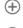

Press and hold for the duration of the recording.

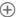

Press briefly to play back the most recent recordina.

## Time zones

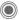

The time zone can be selected in the world map or a city list:

## World map

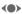

Select the desired time zone

### City list

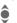

Select a city in the selected time zone.

## Time zone options

| Options            | Open menu.                                                            |
|--------------------|-----------------------------------------------------------------------|
| Set                | Specify the time zone.                                                |
| Auto time zone 🕸 ! | The time zone is switched automatically to local time by the network. |
| Search city        | Search for a city.                                                    |
| Help               | Operating instructions.                                               |

## **Extras**

# SIM services (optional)

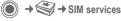

Your service provider may offer special applications such as mobile banking, share prices, etc. via the SIM card

If you have such a SIM card, the SIM services will appear in the main menu under "Extras" or directly above the soft key (on the left).

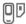

Symbol for SIM services.

Where there are several applications, these are displayed in a SIM services menu. With the SIM services menu. your phone can support future additions to your service provider's user package. For further information. please contact your service provider.

### Alarm clock

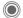

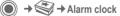

The alarm will ring at the time set by you, even when the phone is switched off.

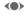

Activate/deactivate the alarm.

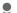

Switch to time setting.

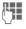

Set alarm call time (hh:mm).

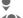

Switch to week days.

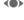

Navigate to the various days.

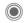

Display options: alarm call time and days.

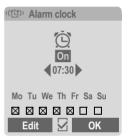

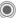

Set days for alarm calls. Press again to delete the highlighting.

> Press and hold to highlight/unhighlight all the days.

OK

Confirm setting.

#### Additional information

(Ē)

Screen display in standby mode: alarm clock activated.

Use Snooze to set the alarm to repeat.

### Sound recorder

Use the sound recorder to record noises and sounds for use as ringtones. The sound recorder is usually started from other applications/functions such as assigning a ringtone.

### New recording

#### Start from main menu

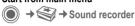

<New entry>

The remaining time available, as well as the recording time, are shown in the display.

# Start it from another application as follows

The recording display appears:

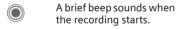

Switch between pause/ record.

End recording.

The recording is saved with a timestamp in the **Sounds** folder.

Rename with Options.

Insert Transfer the recording into the application.

### **Playback**

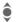

Select the desired recording.

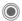

Switch between playback/

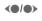

Press and **hold** for rapid rewind and fast forward.

Options Open menu.

Loudspeaker Playback through the built-in loudspeaker.

Set as... Set the recording as a ringtone.

(For standard functions see p. 16)

### Calc

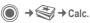

The calculator can be used in a basic version and with an advanced range of functions. The input line and two calculation lines (including the matrix with the calculation functions) are located in the top half of the display.

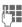

Enter digit(s).

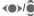

Navigate functions.

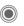

Use function. The result is calculated and displayed immediately.

#### Basic functions

| +, -, *, /          | Basic calculation types              |
|---------------------|--------------------------------------|
| =                   | Result                               |
| 1/x                 | Reversion                            |
| %                   | Convert to percentage                |
|                     | Decimal point.                       |
| ±                   | Sign change "+"/"-"                  |
| Options             | Expansion of the range of functions: |
| $\sqrt{\mathbf{x}}$ | Square root                          |
| x <sup>2</sup>      | Square                               |
|                     | - 1                                  |
| e                   | Exponent                             |
|                     | '                                    |
| е                   | Exponent                             |

### Calculator options

| Options Open r                     | menu.                                               |  |  |  |  |
|------------------------------------|-----------------------------------------------------|--|--|--|--|
| Convert                            | Call up the unit converter with the current result. |  |  |  |  |
| Clear all                          | Delete all units.                                   |  |  |  |  |
| Extended mode/<br>Basic mode       | Convert calculation functions.                      |  |  |  |  |
| (For standard functions see p. 16) |                                                     |  |  |  |  |

### Unit converter

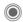

→ Unit converter

You can convert various measurement units into other measurement units

The following types are offered with various units:

> Velocity Energy Mass Pressure Time Volume Area Length Power **Temperature**

> > Currency

#### Example for Velocity units:

| Туре     | Units                                                           |
|----------|-----------------------------------------------------------------|
| Velocity | Kilometres/h, Metres/sec,<br>Miles/h, Miles/sec, Knots,<br>Mach |

### Converting the units/currency

Select the source unit/ 40) currency.

Switch to the input field.

Enter the quantity to be converted.

Switch to the selection field

Select the target meas-**(0)** urement unit/currency. The result is displayed.

You can use both input fields alternately.

Special key functions:

Set decimal point.

Change sign.

### Currency

When you call up the function, you must enter a base currency into which the conversions are to be made

Enter currency (e. q. euro). Store entry.

Now enter the name and exchange rate of the currency to be converted.

Options Open menu. Add currency Enter new currency and exchange rate. Set as base Use entered currency as base currency. **Edit rate** Change the exchange rate of the base currency. Calc Start calculator (For standard functions see p. 16)

# Stopwatch

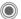

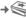

→ Stopwatch

Two intermediate times can be recorded and saved.

Start/stop.

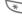

Save intermediate time

After a stop:

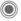

Reset to zero.

## Stopwatch options

Options Open menu.

Stopwatch list

Display saved entries.

(For standard functions see p. 16)

### Countdown

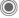

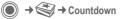

A set time elapses. The last 3 seconds are indicated by a beep. At the end a special beep sounds.

If no time has been entered.

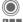

Open input window.

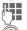

Set period of time.

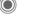

Confirm

If a countdown time is specified:

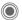

Start countdown.

While the time is elapsing:

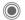

Interrupt counter.

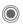

Let counter continue running.

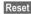

Reset counter to starting time

# Remote synchronisation

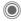

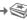

→ Remote syncr.

You can use this function remotely to access externally filed data (addresses, calendar, etc.) and synchronise these with the data on your phone. The data can, for example, be saved on a company computer or the Internet e.g.:

www.siemens-mobile.com/s65syncml

# Synchronise

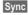

The computer is selected and synchronisation started. When completed. the actions which have been performed are displayed.

Next

Scroll through the various displays.

### Sync. setting

The following settings can be made prior to synchronisation:

#### Sync. profile

You can choose between 5 profiles.

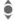

Select profile.

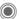

Activate profile.

Or

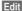

Set profile.

#### Server sett.

| Providers                                                       | Display the current service provider.                      |
|-----------------------------------------------------------------|------------------------------------------------------------|
| Homepage:                                                       | e.g. www.siemens-<br>mobile.com/s65syncml                  |
| Port:                                                           | Enter port number. e.g. 80.                                |
| Login:                                                          | Enter user name (login name).                              |
| Password:                                                       | Enter password (shown as a series of asterisks).           |
| Calendar<br>path<br>Contacts<br>path<br>Notes path<br>Task path | e.g. events e.g. contacts e.g. tasks e.g. notes            |
| HTTP<br>authenti-                                               | Confirmation required; Yes/<br>No (if No, the input fields |
| fica.:                                                          | are not visible).                                          |
| HTTP name:                                                      | Enter name.                                                |
| HTTP password:                                                  | Enter password.                                            |

#### Last sync:

Time of the last synchronisation.

#### Sync. mode

- Sync data: Modified data or All data
- Sync direction: Two-way, Mobile update or Server update

### Sync items:

Highlight database areas to be synchronised:

Calendar

Addressbook

Notes

Tasks

Save settings.

# Media player

When you are viewing a picture/ video or listening to a melody, the application starts a media playback.

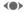

Press briefly to scroll to the next media file

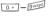

Switch on display illumination

### **Pictures**

The following functions can be applied to a displayed picture:

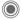

Zoom function if the displayed picture has a higher resolution than the display.

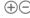

Use the plus/minus key to enlarge/reduce the size of the picture.

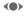

The joystick moves the picture detail.

Centre the picture.

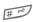

Switch to full screen mode and back again.

Send

Send via MMS or e-mail, for example.

## Melodies/video

The media playback offers the following functions for melody and video playback:

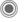

Play or stop, depending on the situation

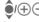

Set volume.

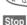

Switch to mute Pause function.

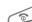

End playback.

# **Options**

Options

Open menu.

Different functions are offered depending on the starting situation and the object.

| -         |                                                                                                    |
|-----------|----------------------------------------------------------------------------------------------------|
| Volume    | Set the volume with the joystick.                                                                                    |
| Set as    | Set picture as Wallpaper,<br>Logo, for example, and<br>sounds, for example, for<br>Incoming call, Startup<br>melody. |
| Slideshow | Automatic run-through in full screen mode. Change individual picture with joystick.                                  |
| Edit      | Access to picture editing.                                                                                           |

(For standard functions see p. 16)

# My stuff

To organise your files, you can use the file system like a PC file manager. There are separate folders for the various data types in My stuff.

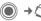

The list of the folders and files is displayed. The first entry in My stuff is always the RS MultiMediaCard (p. 116).

#### Navigation

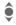

Select file/folder in lists.

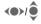

The cursor can be moved as required in the preview.

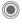

Open folder or start file with related application.

### <New picture>/<New sound>

The application for the folder currently selected is loaded.

### <New downl.>

The browser is started and the download page displayed.

# My stuff options

| Options                       | Open menu.                                                                 |
|-------------------------------|----------------------------------------------------------------------------|
| Move                          | Place highlighted file(s) or folder in temporary memory.                   |
| Сору                          | Place highlighted file(s) or folder in temporary memory.                   |
| Paste                         | Transfer content of tempo-<br>rary memory into current<br>folder.          |
| New folder                    | Create a new folder and name it.                                           |
| Thumbn.<br>view/<br>List view | Switch over to miniature view/view of list.                                |
| Attributes                    | Display information on file or folder selected.                            |
| Format card                   | Format inserted RS MultiMediaCard.                                         |
| Eject card                    | Allows the RS MultiMedia-<br>Card to be removed with-<br>out loss of data. |
| (For standar                  | d functions see p. 16)                                                     |

# **Directory structure**

Separate folders have already been created for different data types in My stuff. These folders cannot be changed.

| Folder            | Description                         | Format                               |
|-------------------|-------------------------------------|--------------------------------------|
| Pictures          | Pictures                            | bmp<br>bmx<br>jpg/jpeg<br>png<br>gif |
| Videos            | Videos                              | 3gp                                  |
| Anima-<br>tions   | Start up/shut down animations       | bmx<br>gif                           |
| Sounds            | Melodies                            | mid<br>amr<br>wav                    |
| Themes            | Loaded theme (zipped)               | sdt                                  |
|                   | Theme configura-<br>tion (unzipped) | stc                                  |
| Skins             | Loaded user interfaces              | scs                                  |
| Games             | Java archive                        | jar                                  |
|                   | Download info                       | jad                                  |
| Applica-<br>tions | Applications                        | *                                    |
| Misc              | Text modules                        | tmo                                  |
|                   | Voice recordings                    | vmo                                  |

Depending on the service provider, the structure, content and range of functions in My stuff may vary.

# RS MultiMediaCard

The RS MultiMediaCard gives your phone a very large memory capacity. This allows you to save picture/video files, and sound recordings, for example. However, you can also use this memory card like a floppy disk to save any other files you may wish to save.

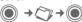

The list of the folders and files is displayed. The first entry is always My stuff.

The folders and files on the memory card are managed in the same way as in My stuff. If the memory card assigns a file to a function in the phone such as a ringtone, this is copied to My stuff.

#### Additional information

RS MultiMediaCard is a trademark of the MultiMediaCard Association

Changing the RS MultiMediaCard (p. 10)

### New RS MultiMediaCard™

- Create a backup copy on a PC of the data on the old memory card using the data exchange software.
- 2. Format the new memory card.
- Copy the data from the PC onto the new memory card with the data exchange software.

# **Mobile Phone Manager**

The Windows® PC program, Mobile Phone Manager, enables you to use extended phone functions from your PC. For example, you can update your Addressbook in the phone, read, save and send SMS and MMS messages, or synchronise your phone with Outlook® or Lotus Notes™. The phone and PC communicate via a data cable (See Accessories, p. 126).

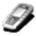

You can download the software from the Internet:

www.siemens-mobile.com/s65

### Contacts management

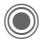

You can use contacts management to manage the personal contacts you have stored in your phone, to add new ones and to delete and edit them. You can compare and copy contacts between your phone, Outlook®, Lotus Notes™ and other Siemens phones (including Gigaset).

# SMS and MMS management (messages)

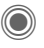

Write MMS and SMS messages from the convenience of your PC. Use all the options your PC offers you and use your sounds and pictures to create MMS and EMS messages. You can read, forward, print, delete and archive your messages.

### Backup and restore

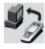

With the back-up function, you can regularly make a back-up copy of your telephone data on the PC. If you ever lose the data on your phone or replace the phone, you can quickly re-instate all data with the restore function. Please observe any possible restrictions for DRM-protected data (p. 14).

# Bookmark management (browser & bookmarks)

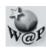

Use your PC to browse through the Internet and define your preferred sites. Save the Internet addresses as bookmarks on your phone so that you can quickly call them up at a later time when you are on the move.

### Phone explorer

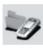

You can use the phone explorer to read your phone's file system. Files such as pictures, sounds and much more can easily be copied between the phone and PC by dragging and dropping.

#### GPRS modem

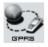

The GPRS modem establishes an Internet connection via your mobile phone so that you can surf the Internet on your laptop while on the move and at the touch of a button.

# Processing pictures and photos (images)

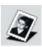

Picture/photo processing offers the user the opportunity to conveniently create, edit and manage pictures and photos. Filters and effects are offered to help create colourful, attractive graphics. The user-friendly interface makes child's play of transferring pictures/photos from or to the mobile phone, and of changing the graphic settings.

### Ringtone management (sound)

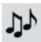

The sound module allows the user to manage nearly all sound formats easily and to save them on the phone. This phone does not support MP3 functionality.

# **Questions & Answers**

If you have any questions on the use of your phone, you can contact us at **www.siemens-mobile.com/customercare** around the clock. As further help we have listed below some frequently asked questions and answers.

| Problem                                     | Possible causes                            | Possible solution                                                                                                    |
|---------------------------------------------|--------------------------------------------|----------------------------------------------------------------------------------------------------|
| Phone cannot be switched on.                | On/Off key not pressed long enough.        | Press On/Off key for at least 2 seconds.                                                                                                    |
|                                             | Flat battery.                              | Charge battery. Check charging indicator in the display.                                                                                                    |
|                                             | Battery contacts dirty.                    | Clean contacts.                                                                                                    |
|                                             | See also below under "Charging error".     |                                                                                                    |
| Standby time is too short.                  | Frequent use of organiser and games.       | Restrict use if applicable.                                                                                                    |
|                                             | Fast search activated.                     | Deactivate speed search (p. 97).                                                                                                    |
|                                             | Display illumination switched on.          | Switch off display illumination (p. 80).                                                                                                    |
|                                             | Unintentional keystrokes (illumination!).  | Activate key lock (p. 94).                                                                                                    |
| Charging error (charge icon not displayed). | Battery totally discharged.                | Plug in charger cable, battery is on charge.     Charge icon appears after approx. 2 hours.     Charge battery.                                             |
|                                             | Temperature out of range: +5 °C to +40 °C. | Make sure the ambient temperature is right, wait for a while, then recharge.                                                                                |
|                                             | Contact problem                            | Check power supply and connection to the phone. Check battery contacts and telephone connection socket, clean them if necessary, then insert battery again. |
|                                             | No mains voltage.                          | Use different mains power socket, check mains voltage.                                                                                                    |
|                                             | Wrong charger.                             | Only use original Siemens accessories.                                                                                                    |
|                                             | Battery faulty.                            | Replace battery.                                                                                                    |
| SIM error.                                  | SIM card not inserted correctly.           | Check that the SIM card is inserted correctly (p. 9).                                                                                                    |
|                                             | Dirty SIM card contacts.                   | Clean SIM card with a dry cloth.                                                                                                    |
|                                             | SIM card with wrong voltage.               | Use 1.8 or 3 V SIM cards only.                                                                                                    |
|                                             | SIM card damaged (e.g. broken).            | Carry out a visual check. Have service provider change the SIM card.                                                                                        |

120

| Problem                                                                                                    | Possible causes                                             | Possible solution                                                                                                  |
|----------------------------------------------------------------------------------------------------|-------------------------------------------------------------|----------------------------------------------------------------------------------------------------|
| No network connec-                                                                                           | Weak signal.                                                | Move higher, to a window or an open space.                                                                         |
| tion.                                                                                                    | Outside GSM range.                                          | Check service provider's coverage area.                                                                            |
|                                                                                                    | Invalid SIM card.                                           | Complain to the service provider.                                                                                  |
|                                                                                                    | New network not authorised.                                 | Try manual selection or select a different network (p. 96).                                                        |
|                                                                                                    | Network call barring is set.                                | Check network barrings (p. 95).                                                                                    |
|                                                                                                    | Network overloaded.                                         | Try again later.                                                                                                   |
| Phone loses network.                                                                                         | Signal too weak.                                            | Reconnection to another service provider is automatic (p. 96). Switching phone off and on again can speed this up. |
| Calls not possible.                                                                                          | Second line set.                                            | Set first line (p. 97).                                                                                            |
|                                                                                                    | New SIM card inserted.                                      | Check for new barrings.                                                                                            |
|                                                                                                    | Charge limit reached.                                       | Reset limit with PIN2 (p. 40).                                                                                     |
|                                                                                                    | Credit used up.                                             | Load credit.                                                                                                    |
| Some calls not possible.                                                                                     | Call restrictions are in place.                             | Barrings can be set by service provider. Check barrings (p. 95).                                                   |
| Impossible to make entries in Phone-book/Addressbook.                                                        | Phonebook/Addressbook is full.                              | Delete entries in the Addressbook/Phonebook (see standard functions, p. 16).                                       |
| Voice message not functioning.                                                                               | Call divert to mailbox not set.                             | Set call divert to mailbox (p. 62).                                                                                |
| flashes to indicate an SMS.                                                                                  | SMS memory full.                                            | Delete SMS messages (see standard functions, p. 16) or archive them (p. 47).                                       |
| [>!] flashes to indicate an MMS.                                                                             | MMS memory full.                                            | Delete MMS messages (see standard functions, p. 16).                                                               |
| flashes to indicate an MMS.                                                                                  | Phone memory full.                                          | Delete messages, pictures, videos, games or applications.                                                          |
| Function cannot be set.                                                                                      | Not supported by service provider or registration required. | Contact your service provider.                                                                                     |
| Capacity problems<br>with, for example,<br>Games & More, ring-<br>tones, pictures, vid-<br>eos, SMS archive. | Phone memory full.                                          | Delete files in the relevant areas. You can use the memory assistant to delete specific files (p. 85).             |
| No Internet access; downloading not possible.                                                                | Profile not activated, profile settings wrong/incomplete.   | Activate or set browser profile (p. 72). If necessary ask your service provider.                                   |

| Problem                                                  | Possible causes                                                                    | Possible solution                                                                                                    |  |  |  |
|----------------------------------------------------------|------------------------------------------------------------------------------------|----------------------------------------------------------------------------------------------------|--|--|--|
| Text message cannot be sent.                             | Service provider does not support this service.                                    | Contact your service provider.                                                                                                    |  |  |  |
|                                                          | Phone number for service centre not set or incorrectly set.                        | Set service centre (p. 49).                                                                                                    |  |  |  |
|                                                          | SIM card contract does not support this service.                                   | Contact your service provider.                                                                                                    |  |  |  |
|                                                          | Service centre overloaded.                                                         | Repeat message.                                                                                                    |  |  |  |
|                                                          | Recipient does not have a compatible phone.                                        | Check.                                                                                                    |  |  |  |
| EMS pictures are not displayed on the destination phone. | Destination phone does not support the EMS standard.                               |                                                                                                    |  |  |  |
| No Internet access possible.                             | Incorrect browser profile set, or wrong or incomplete settings.                    | Check browser settings (p. 72), or contact your service provider.                                                                                          |  |  |  |
| PIN error/<br>PIN2 error.                                | Three wrong entries.                                                               | Enter the PUK (MASTER PIN) supplied with the SIM card according to the instructions. If you have lost the PUK (MASTER PIN), contact your service provider. |  |  |  |
| Phone code error.                                        | Three wrong entries.                                                               | Contact Siemens Service (p. 122).                                                                                                    |  |  |  |
| Service provider code error.                             | No authorisation for this service.                                                 | Contact your service provider.                                                                                                    |  |  |  |
| Too few/too many menu entries.                           | Functions may have been added or deleted by the service provider via the SIM card. | Check with your service provider.                                                                                                    |  |  |  |
| No fax possible.                                         | Wrong settings in the PC.                                                          | Check settings (p. 93).                                                                                                    |  |  |  |
|                                                          | No authorisation for this service.                                                 | Contact your service provider.                                                                                                    |  |  |  |
| Charge meter does not work.                              | Charge pulse is not being transmitted.                                             | Contact your service provider.                                                                                                    |  |  |  |
| Damage                                                   |                                                                                    |                                                                                                    |  |  |  |
| Severe shock.                                            | Remove battery and SIM and re-insert them. Do not dismantle the phone!             |                                                                                                    |  |  |  |
| Phone became wet.                                        |                                                                                    | mediately with a cloth, but do not apply heat. Dry stand mobile upright in an air current. Do not dis-                                                     |  |  |  |

Reset all settings to factory default, p. 86: \* # 9 9 9 9 #

# **Customer Care**

We offer fast, individual advice! You have several options:

Our online support on the Internet:

#### www.siemens-mobile.com/customercare

We can be reached any time, any place. You are given 24 hour support on all aspects of our products. Here you will find an interactive fault-finding system, a compilation of the most frequently asked questions and answers, plus user guides and current software updates to download.

You will also find the most frequently asked questions and answers in the chapter entitled "Questions & Answers" (p. 119).

You can also get personal advice about our range of products on our Premium Hotline:

United Kingdom ...... 0906 9597500 (£0.75 per minute)

Qualified Siemens employees are waiting to offer you expert information about our products and installation.

In some countries repair and replace services are impossible where the products are not sold through our authorised dealers.

When calling customer service, please have ready your receipt and the phone identity number (IMEI, to display press \*#06#), the software version (to display, press \*#06#, then Info) and if available, your Siemens Service customer number.

If repair work is necessary, please contact one of our service centres:

| Abu Dhabi          |      | 0        | 26 | 42  | 38 | იი |
|--------------------|------|----------|----|-----|----|----|
| Argentina          | n    | 80       | 08 | 88  | 98 | 78 |
| Australia          |      | 13       | nn | 66  | 53 | 66 |
| Austria            | •••• | ۱5<br>۸5 | 17 | 07  | 50 | NΛ |
| Bahrain            | •••• | UJ       | 17 | 40  | 10 | 24 |
| Daniladii          | •••• | ٠٠٠٠     | 17 | 40  | 7/ | 17 |
| Bangladesh         | •••• | 0        | 70 | 22  | 74 | 41 |
| Belgium            | •••• | 0        | 78 | 15  | 22 | 21 |
| Bolivia            |      | 0        | 21 | 21  | 41 | 14 |
| Bosnia Herzegovina |      | 0        | 33 | 27  | 66 | 49 |
| Brazil             | 0    | 80       | 07 | 07  | 12 | 48 |
| Brunei             |      |          | 02 | 43  | 80 | 01 |
| Bulgaria           |      |          | 02 | 73  | 94 | 88 |
| Cambodia           |      |          | 12 | 80  | 05 | 00 |
| Canada             | .1   | 88       | 87 | 77  | 02 | 11 |
| China              | 0    | 21       | 38 | 98  | 47 | 77 |
| Croatia            |      |          |    |     |    |    |
| Czech Republic     | •••• | ວ        | 33 | UZ  | 27 | 27 |
| Denmark            |      | 2        | 35 | 25  | 26 | 21 |
| Dubai              | •••• | ۰۰۰۰     | 12 | 06  | 64 | 22 |
| Dubai              | •••• | 0        | 40 | 90  | 04 | 33 |
| Egypt              | •••• | 0        | 23 | 33  | 41 | 11 |
| Estonia            | •••• |          | ხ  | 30  | 47 | 9/ |
| Finland            |      | 09       | 22 | 94  | 37 | 00 |
| France             |      | 01       | 56 | 38  | 42 | 00 |
| Germany            | 0    | 18       | 05 | 33  | 32 | 26 |
| Greece             |      | 80       | 11 | 11  | 11 | 16 |
| Hona Kona          |      |          | 28 | 61  | 11 | 18 |
| Hungary            |      | 06       | 14 | 71  | 24 | 44 |
| Iceland            |      |          | 5  | 11  | 30 | 00 |
| India22 24 98      | 70   | 00       | Εx | dn: | 70 | 40 |
| Indonesia          | 0    | 21       | 46 | 82  | 60 | 81 |
| Ireland            |      | 18       | 50 | 77  | 72 | 77 |
| Italy              | •••• | กว       | 24 | 36  | 44 | nn |
| Ivory Coast        | •••• | 02       | 05 | 00  | 02 | 50 |
| Jordan             |      |          | 61 | 20  | 06 | 42 |
| Vanua              | •••• | 0        | 04 | 72  | 27 | 42 |
| Kenya              | •••• | ••••     | Հ  | 12  | 3/ | 1/ |
| Kuwait             | •••• | ••••     |    | 45  | 41 | /8 |
| Latvia             |      | ••••     | /  | 50  | 11 | 18 |
| Lebanon            |      |          | 01 | 44  | 30 | 43 |
| Libya              |      | 02       | 13 | 50  | 28 | 82 |
| Lithuania          |      | 8        | 52 | 74  | 20 | 10 |
| Luxembourg         |      |          | 43 | 84  | 33 | 99 |
| Macedonia          |      |          | 02 | 13  | 14 | 84 |
|                    |      |          |    |     |    |    |
|                    |      |          |    |     |    |    |

| Malaysia             |   |    |     |          |
|----------------------|---|----|-----|----------|
| Malta+               |   |    |     |          |
| Mauritius            |   |    | 2   | 11 62 13 |
| Mexico               |   |    |     |          |
| Morocco              |   |    | 22  | 66 92 09 |
| Netherlands          | 0 | 90 | 03  | 33 31 00 |
| New Zealand          |   | 80 | 00  | 57 43 63 |
| Nigeria              |   |    |     |          |
| Norway               |   |    | 22  | 70 84 00 |
| Oman                 |   |    |     | 79 10 12 |
| Pakistan             |   | 02 | 15  | 66 22 00 |
| Paraguay             |   | 8  | 00  | 10 20 04 |
| Philippines          |   |    |     |          |
| Poland               |   |    |     |          |
| Portugal             |   | 8  | 80  | 20 15 21 |
| Qatar                |   |    | 04  | 32 20 10 |
| Romania              |   | 02 | 12  | 04 60 00 |
| Russia               |   |    |     |          |
| Saudi Arabia         |   |    |     |          |
| Serbia               |   |    |     |          |
| Singapore            |   |    |     |          |
| Slovak Republic      |   |    |     |          |
| Slovenia             |   | 0  | 14  | 74 63 36 |
| South Africa         |   |    |     |          |
| Spain                |   |    |     |          |
| Sweden               |   |    |     |          |
| Switzerland          |   | 80 | 48  | 21 20 00 |
| Taiwan               |   | 02 | 23  | 96 10 06 |
| Thailand             |   | 0  | 27  | 22 11 18 |
| Tunisia              |   |    | 71  | 86 19 02 |
| Turkey               | 0 | 21 | 65  | 79 71 00 |
| Ukraine              |   |    |     |          |
| United Arab Emirates |   | 0  | 43  | 66 03 86 |
| United Kingdom       | 0 | 87 | 05  | 33 44 11 |
| USA                  | 1 | 88 | 87  | 77 02 11 |
| Vietnam              |   |    |     |          |
| Zimbabwe             |   |    | .04 | 36 94 24 |

# Care and maintenance

Your phone has been designed and crafted with great care and attention and should also be treated with care. The suggestions below will help you to enjoy your phone for many years.

- Protect your phone from moisture and humidity! Precipitation, humidity and liquids contain minerals that will corrode electronic circuits. Should your phone nonetheless become wet, disconnect it immediately from any power supply and/or remove the battery, and leave the open phone to dry at room temperature!
- Do not use or store the phone in dusty, dirty areas. Its moving parts may become damaged.
- Do not store your phone in hot areas. High temperatures can shorten the life of electronic devices, damage batteries and warp or melt certain plastics.
- Do not store your phone in cold areas. When the phone warms up again (to its normal ambient temperature), moisture can form inside the phone, which may damage electronic components.

- Do not drop, knock or shake your phone. Rough handling can damage components inside the device!
- Do not use harsh chemicals, cleaning solvents, or strong detergents to clean the phone!

The suggestions given above apply equally to your phone, battery, charger and all accessories. If any of these parts are not working properly, take them to your nearest qualified service outlet. The personnel there will assist you and, if necessary, repair the device.

# **Product data**

# **Declaration of conformity**

Siemens Information and Communication mobile hereby declares that the phone described in this user guide is in compliance with the essential requirements and other relevant provisions of European Directive 1999/5/EC (R&TTE). The declaration of conformity (DoC) concerned has been signed. Please call the company hotline if you require a copy of the original or visit:

www.siemens-mobile.com/conformity

# € 0168

## **Technical data**

GSM class: 4 (2 watt)
Frequency range: 880 – 960 MHz
GSM class: 1 (1 watt)

Frequency range: 1.710 – 1.880 MHz

GSM class: 1 (1 watt)

Frequency range: 1,850 – 1,990 MHz

Weight: 98 g

Li-lon battery:

Size:  $109 \times 48 \times 18 \text{ mm}$ 

(85 ccm) 750 mAh

Operating temp.: -10 °C to +55 °C

SIM card: 1.8 or 3.0 V

#### Phone ID

You will need the following information if you lose your phone or SIM card:

the number of the SIM card (on the card):

15-digit serial number of the phone (under the battery):

the customer service number of the service provider:

### Lost phone

If you lose your phone or SIM card contact your service provider immediately to prevent misuse.

# Operating times

The operating time depends upon the respective conditions of use. Extreme temperatures considerably reduce the phone's standby time. Avoid placing the phone in the sun or on a heater.

Talktime: 100 to 300 minutes Standby time: 60 to 250 hours

| Time<br>(min) | Reduction of standby time by |  |  |  |
|---------------|------------------------------|--|--|--|
| 1             | 30-90 minutes                |  |  |  |
| 1             | 40 minutes                   |  |  |  |
| 1             | 5-10 minutes                 |  |  |  |
|               | (min)<br>1<br>1              |  |  |  |

<sup>\*</sup> Key input, games, organiser etc.

# Accessories

### Fashion & Carry

#### **Carrying Cases**

A range of carry cases is available at specialist shops or you can visit the Siemens Mobile Store online at:

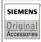

Siemens Original Accessories www.siemens-mobile.com/ shop

### Energy

Li-Ion Battery (750 mAh) EBA-660 Spare battery

#### Travel Charger

ETC-500 with EU power supply unit ETC-510 with UK power supply unit Travel charger with an extended input voltage range of 100–240 V.

### Car Charger Plus ECC-600

Charger for the cigarette lighter socket in the car. It is possible to make phone calls during charging.

### Handsfree portable

#### Headset HHS-500

Simple headset without PTT key

#### Headset HHS-510

Headset with PTT key to accept and end calls.

#### Headset Purestyle HHS-610

High quality headset with removable earpiece and PTT key.

#### Bluetooth™ Headset

HHB-600 with EU power supply unit
HHB-610 with UK power supply unit
HHB-620 with Australian power supply unit
Elegant, small, easy to wear Bluetooth™
headset

### Office

#### Data Cable DCA-500

For connecting the phone to the serial RS232 port of the PC.

#### Data Cable USB DCA-540

For connecting the phone to the USB port of the PC. With charging function.

#### Multitainment

#### Plug-in Flash IFL-600

Plug-in flash module for taking photos in areas with low ambient light.

#### **Car Solutions**

#### Mobile Holder Antenna HMH-670

The cradle for connecting an external antenna. Ideal for use with headset PTT or car kit portable.

Can also be used as cradle for retrofitting your handsfree car kit (series 55).

#### Car Kit Comfort HKC-670

Handsfree kit with first-class digital call quality and supreme ease of use. Includes all components needed for installation. The individual antenna solution is available in specialist shops.

#### Car Kit Easy HKP-600

Facilitates convenient handsfree talking with high call quality. With the integrated, rotating cradle and the flexible microphone positioning, the telephone can be optimally adjusted to suit any vehicle interior. The power is supplied via the cigarette lighter socket.

#### Car Kit Bluetooth™ HKW-600

Innovative Bluetooth<sup>TM</sup> handsfree kit with an external display for making in-car calls safely and conveniently.

#### Optional car kit accessories

Car Data Adapter HKO-690 Phone-In Adapter HKO-570

Products can be obtained in specialist shops or you can visit the Siemens Mobile Store online:

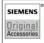

Siemens Original Accessories

www.siemens-mobile.com/

# Quality

# Battery quality declaration

The capacity of your mobile phone battery will reduce each time it is charged/discharged. Storage at too high or low temperatures will also result in a gradual capacity loss. As a result the operating time of your mobile phone may be considerably reduced, even after a full recharge of the battery.

Regardless of this, the battery has been designed and manufactured so that it can be recharged and used for six months after the purchase of your mobile phone. After six months, if the battery is clearly suffering from loss of performance, we recommend that you replace it. Please buy only Siemens original batteries.

# Display quality declaration

For technological reasons, some small dots in other colours may appear in the display in rare cases.

Please remember that if some dots appear brighter or darker in the display, this generally does not mean that a fault has occurred.

# **Guarantee certificate (UK)**

Without prejudice to any claim the user (customer) may have in relation to the dealer or retailer, the customer shall be granted a manufacturer's Guarantee under the conditions set out below:

- In the case of new devices and their components exhibiting defects resulting from manufacturing and/or material faults within 24 months of purchase, Siemens shall, at its own option and free of charge, either replace the device with another device reflecting the current state of the art, or repair the said device. For wearing parts (e.g., batteries, keypads, housings, small parts on housings, protective coverings where included in the scope of delivery), this durability guarantee shall be valid for six months from the date of purchase.
- This Guarantee shall be invalid if the device defect is attributable to improper treatment and/or failure to comply with information contained in the user manuals.
- This Guarantee shall not apply to or extend to services performed by the authorised dealer or the customer themselves (e.g. installation, configuration, software downloads). User manuals and any software supplied on a separate data medium shall be excluded from the Guarantee.
- The purchase receipt, together with the date of purchase, shall be required as evidence for invoking the Guarantee. Claims under the Guarantee must be submitted within two months of the Guarantee default becoming evident.
- Ownership of devices or components replaced by and returned to Siemens shall vest in Siemens.

- This Guarantee shall apply to new devices purchased in the European Union.
   For Products sold in the United Kingdom the Guarantee is issued by Siemens plc, Siemens House, Oldbury, Bracknell, Berkshire. RG12 8FZ.
- Any other claims resulting out of or in connection with the device shall be excluded from this Guarantee. Nothing in this Guarantee shall attempt to limit or exclude a Customers Statutory Rights, nor the manufacturer's liability for death or personal injury resulting from its negligence.
- The duration of the Guarantee shall not be extended by services rendered under the terms of the Guarantee.
- Insofar as no Guarantee default exists, Siemens reserves the right to charge the customer for replacement or repair.
- The above provisions does not imply a change in the burden of proof to the detriment of the customer.

To invoke this Guarantee, please contact the Siemens telephone service. The relevant number is to be found in the accompanying user guide.

# Guarantee certificate (IRL)

Without prejudice to any claim the user (customer) may have in relation to the dealer or retailer, the customer shall be granted a manufacturer's Guarantee under the conditions set out below:

- In the case of new devices and their components exhibiting defects resulting from manufacturing and/or material faults within 24 months of purchase, Siemens shall, at its own option and free of charge, either replace the device with another device reflecting the current state of the art, or repair the said device. In respect of parts subject to wear and tear (including but not limited to, batteries, keypads, casing), this warranty shall be valid for six months from the date of purchase.
- This Guarantee shall be invalid if the device defect is attributable to improper care or use and/or failure to comply with information contained in the user manuals. In particular claims under the Guarantee cannot be made if:
- The device is opened (this is classed as third party intervention)
- Repairs or other work done by persons not authorised by Siemens.
- Components on the printed circuit board are manipulated
- · The software is manipulated
- Defects or damage caused by dropping, breaking, lightning or ingress of moisture. This also applies if defects or damage was caused by mechanical, chemical, radio interference or thermal factors (e.g.: microwave, sauna etc.)
- Devices fitted with accessories not authorised by Siemens
- This Guarantee shall not apply to or extend to services performed by the authorised dealer or the customer them-

- selves (e.g. installation, configuration, software downloads). User manuals and any software supplied on a separate data medium shall be excluded from the Guarantee.
- The purchase receipt, together with the date of purchase, shall be required as evidence for invoking the Guarantee. Claims under the Guarantee must be submitted within two months of the Guarantee default becoming evident.
- Ownership of devices or components replaced by and returned to Siemens shall vest in Siemens.
- This Guarantee shall apply to new devices purchased in the European Union. For Products sold in the Republic of Ireland the Guarantee is issued by Siemens Ireland Limited, Ballymoss Road, Sandyford Industrial Estate, Dublin 18 – The Republic of Ireland
- Any other claims resulting out of or in connection with the device shall be excluded from this Guarantee. Nothing in this Guarantee shall attempt to limit or exclude a Customers Statutory Rights, nor the manufacturer's liability for death or personal injury resulting from its negligence.
- The duration of the Guarantee shall not be extended by services rendered under the terms of the Guarantee
- Insofar as no Guarantee default exists, Siemens reserves the right to charge the customer for replacement or repair.
- The above provisions does not imply a change in the burden of proof to the detriment of the customer.

To invoke this Guarantee, please contact the Siemens helpdesk on 1850 777 277. This number is also to be found in the accompanying user guide.

# SAR – European Union (RTTE)

#### INFORMATION ON RF EXPOSURE/ SPECIFIC ABSORPTION RATE (SAR)

THIS MOBILE PHONE MEETS THE LIMITS SET BY THE EU (1999/519/EC) FOR PROTECTION OF THE HEALTH OF THE PUBLIC FROM THE EFFECTS OF EXPOSURE TO ELECTROMAGNETIC FIELDS

These limits are part of comprehensive recommendations for the protection of the public. The recommendations were developed and confirmed by independent scientific organisations through periodic and thorough evaluation of scientific studies\*. The limits include a substantial safety margin designed to assure the safety of all persons, regardless of age and health.

Before a radio equipment may be placed on the market, compliance with the European laws and the respective technical limit requirements must be demonstrated. Only then the CE mark may be affixed \* \*. The limit for mobile phones recommended by the Council of the European Union employs a unit of measurement known as the Specific Absorption Rate, or SAR, This SAR limit is 2.0 W/kg\*\*\*. This corresponds with the requirements of the International Commission for Non-Ionizing Radiation Protection ICNIRP and was adopted into the European Norm for Mobile Radio Equipment

FN 50360. The SAR of mobile phones is determined in accordance with the European Norm EN 50361. This involves measuring the maximum value in all frequency bands of the mobile phone with the phone transmitting at its highest power level. The actual SAR level of the phone during normal operation may be well below the maximum value. This is because the phone is designed to operate at multiple power levels so as to use only the power required to reach the network. In general, the closer you are to a base station, the lower the power output.

The highest SAR value for this phone model when tested for compliance against the standard was 0.48 W/kg\*\*\*\*.

You can also find the SAR value for this device on the Internet at this address www.siemens-mobile.com While there may be differences between the SAR levels of various phones and at various positions, all Siemens products meet the legal requirements.

<sup>\*</sup> The World Health Organization (WHO, CH-1211 Geneva 27, Switzerland) states that present scientific information does not indicate the need for any special precautions for use of mobile phones.

Further information:

www.who.int/peh-emf, www.mmfai.org, www.siemens-mobile.com

\*\* The CE mark confirms that the product is in compliance with the legal requirements of the European Union as a prerequisite for the placing on the market and the free movement of goods within the European internal market.

\*\*\* averaged over 10 g body tissue.

\*\*\*\* SAR values may vary depending on national requirements and frequency bands. SAR information for different regions can be found at www.siemens-mobile.com

# SAR – International (ICNIRP)

#### INFORMATION ON RF EXPOSURE/ SPECIFIC ABSORPTION RATE (SAR)

THIS MOBILE PHONE MEETS THE LIMITS FOR PROTECTION OF THE HEALTH OF THE PUBLIC FROM THE EFFECTS OF EXPOSURE TO ELECTROMAGNETIC FIELDS

Your mobile phone is a radio transmitter and receiver. It is designed and manufactured not to exceed the limits for exposure to radio frequency (RF) energy recommended by international guidelines from the International Commission on Non-Ionizing Radiation Protection (ICNIRP). These limits are part of comprehensive guidelines for the protection of the public and establish permitted levels of RF energy for the population. The guidelines were confirmed by independent scientific organisations through periodic and thorough evaluation of scientific studies\*. The limits include a substantial safety margin designed to assure the safety of all persons, regardless of age and health.

The exposure limit for mobile phones employs a unit of measurement known as the Specific Absorption Rate, or SAR. The SAR limit stated in the international guidelines is 2.0 W/kg\*\*. Tests for SAR are conducted in all frequency bands using standard operating positions with the phone transmitting at its highest

power level. The actual SAR level of the phone during operation can be well below the maximum value. This is because the phone is designed to operate at multiple power levels so as to use only the power required to reach the network. In general, the closer you are to a base station, the lower the power output.

The highest SAR value for this model phone when tested for use at the ear is

0.48 W/kg\*\*\*.

SAR information can also be found at www.siemens-mobile.com
While there may be differences between the SAR levels of various phones and at various positions, they all meet the international quidelines for safe RF exposure.

\* The World Health Organization (WHO, CH-1211 Geneva 27, Switzerland) states that present scientific information does not indicate the need for any special precautions for use of mobile phones.

Further information:

www.who.int/peh-emf, www.mmfai.org, www.siemens-mobile.com

- \*\* averaged over 10 g of tissue.
- \*\*\* SAR values may vary depending on national requirements and frequency bands. information for different regions can be found at

www.siemens-mobile.com

# Menu tree

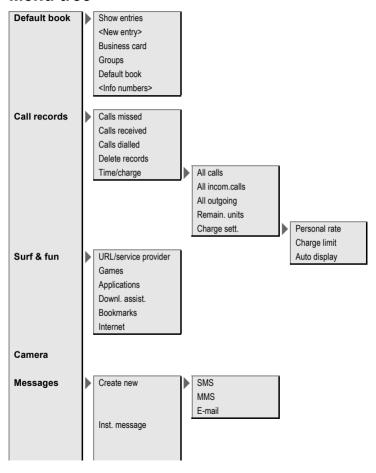

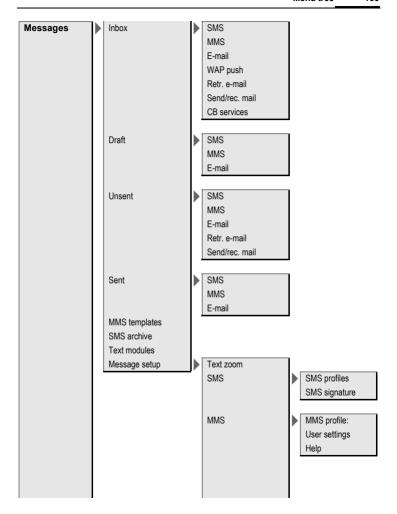

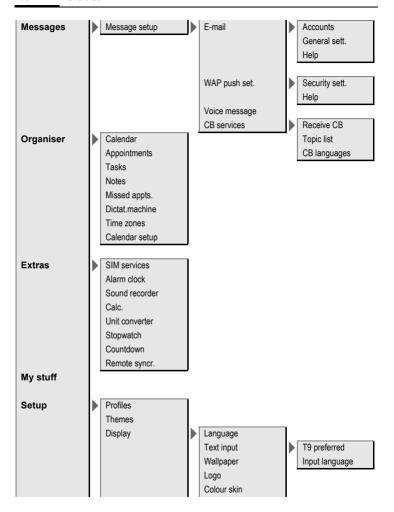

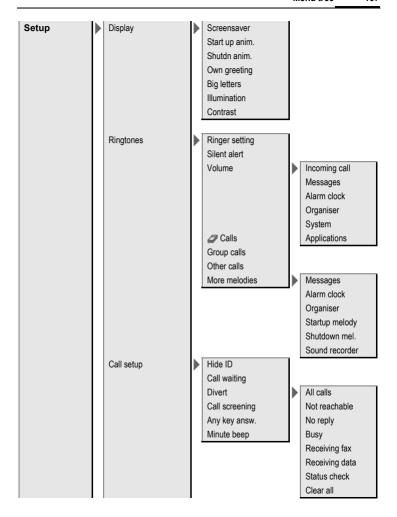

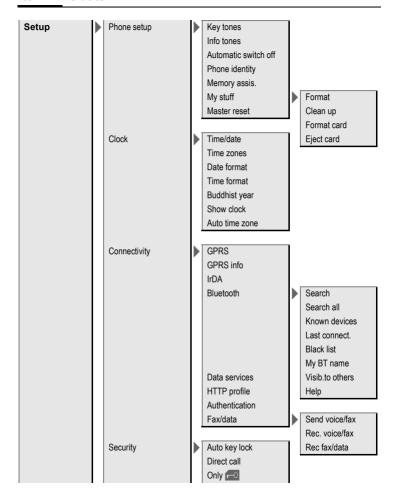

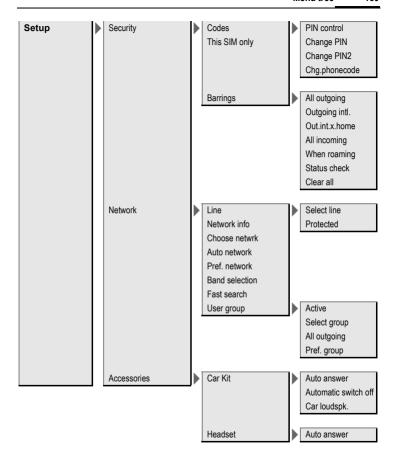

# Index

| Α                               | Buddh. year                  | 87       |
|---------------------------------|------------------------------|----------|
| Accessories 126                 | Business card                | 31       |
| Addressbook                     | Busy number                  | 25       |
| Dial entry 34                   | c Î                          |          |
| Groups 35                       | Calculator                   | 110      |
| New entry 32                    | Calendar                     |          |
| Read entry 34                   | Call                         | . 102    |
| Aircraft mode 77                | Accept/end                   | 26       |
| Alarm                           | Barring                      | 20       |
| Alarm clock 108                 | Charges                      | رو<br>۱۵ |
| Type 104                        | Conference                   | 40       |
| Alarm clock 108                 | Divert                       |          |
| All calls (diversion) 84        | End                          |          |
| All incoming (barrings) 95      | Hold                         |          |
| Answering service (external) 62 | Menu                         |          |
| Any key to answer 84            | Reject                       |          |
| Appointments 103                | Swap between calls (change). |          |
| Authentication 93               | Call back                    |          |
| Auto display                    | Call divert                  |          |
| Clock 87                        | Call screening               |          |
| Duration/charges 40             | Call transfer                |          |
| Auto key lock 94                | Call waiting27               |          |
| Auto time zone 87, 107          | Calling                      |          |
| Auto. network dialling 96       | Calls dialled (call record)  |          |
| Auto. redial 25                 | Calls received (call record) |          |
| Automobile accessories 127      | Camera                       |          |
| В                               | Car Kit                      |          |
| Band selection 97               | Accessories                  | 127      |
| Battery                         | Setting                      |          |
| Charge 11                       | Car kit accessories          |          |
| Insert9                         | Care of phone                | 124      |
| Operating times 12, 125         | Cell Broadcast (CB)          |          |
| Quality Declaration 128         | Charges                      | 40       |
| Big letters 80                  | Charges/units                | 40       |
| Bluetooth 89                    | Charging the battery         |          |
| Bookmarks (WAP) 71, 73          | Clock                        |          |
| Browser 72                      | Colour skin                  |          |
|                                 |                              |          |

| L                             | N                                |   |
|-------------------------------|----------------------------------|---|
| Language 79                   | Network                          |   |
| Limit (duration/charges) 40   | Barring9                         | 5 |
| Logo 79                       | Connection9                      | 6 |
| Loss of phone, SIM card 125   | Settings9                        |   |
| M                             | Notes10                          | _ |
| Mailbox 62                    | 0                                |   |
| Maintenance of phone 124      | One number only2                 | 8 |
| Master reset 86               | Only 🗂9                          | 4 |
| Media player 114              | Operating times (battery) 12, 12 | 5 |
| Memory assistant 85           | Organiser10                      | 2 |
| Menu                          | Own (phone) numbers3             |   |
| Controls 15                   | Own greeting8                    | C |
| My menu 99                    | P                                |   |
| Speed dialling17              | Phone code1                      | ۶ |
| Menu speed dialling 17        | Phone data12                     |   |
| Menu tree 134                 | Phone identity number (IMEI)8    |   |
| Message                       | Phone number memo2               |   |
| CB 70                         | Phone number transmission        |   |
| E-mail59                      | on/off8                          | 3 |
| MMS 51                        | Phone setup8                     | 5 |
| SMS 45, 47                    | Phonebook                        |   |
| Message memory full 50        | Call an entry3                   | 7 |
| Message type49                | New entry3                       |   |
| Microphone on/off 28, 43      | Protected SIM3                   |   |
| Minute beep84                 | Special books3                   |   |
| Missed appointments 105       | VIP numbers3                     |   |
| Missed calls (call record) 39 | Photo4                           |   |
| MMS<br>Lists56                | Pictures & sounds (SMS)4         | 6 |
| Receive55                     | PIN                              |   |
| Send54                        | Change 1                         | 8 |
| Write 51                      | Control1                         |   |
| Mobile Phone Manager 117      | Enter1                           | 3 |
| MultiMediaCard116             | Error12                          |   |
| Muting (microphone) 28, 43    | PIN21                            |   |
| My items 30                   | Preferred network9               | 6 |
| My menu                       | Preventing accidental            | _ |
| My stuff115                   | activation1                      |   |
| iviy sturi I I J              | Product data                     | £ |

| Profiles                   | SIM card                        |
|----------------------------|---------------------------------|
| MMS 57                     | Clear barring19                 |
| Phone 76                   | Insert                          |
| SMS 49                     | Problems119                     |
| WAP 73                     | SIM services (optional)108      |
| Prompt 25                  | SMS                             |
| Provider logo79            | Archive48                       |
| PUK, PUK2 18               | Lists48                         |
| 0                          | Profiles49                      |
| Questions & Answers 119    | Read47                          |
| •                          | Settings49                      |
| R                          | Signature49                     |
| Records 39                 | T9 input21                      |
| Redial24                   | To group46                      |
| Reminder 25                | Write45                         |
| Remote synchronisation 112 | Software version85              |
| Ringtone setting           | SOS13                           |
| Ringtones 35, 81           | Sound recorder109               |
| S                          | Special books38                 |
| Safety precautions         | Special characters20            |
| Screensaver 79             | Speech time (battery)125        |
| Second phone number 96     | Speed dialling keys101          |
| Security18                 | Standard functions16            |
| Security codes18           | Standby mode14                  |
| Service centre (SMS)49     | Standby time12, 125             |
| Service provider portal 30 | Start up animation80            |
| Service tones85            | Stopwatch111                    |
| Set time/date87            | Storage location (Phonebook) 36 |
| Settings 76                | Surf & fun71                    |
| Short message (SMS) 45     | Swap26                          |
| Shown in the display 7     | Switch off phone                |
| Shut down animation 80     | Automatic 85                    |
| Siemens City Portal 30     | Manually13                      |
| Signal strength14          | Switch on phone13               |
| Silent alert 81            | Symbols                         |
|                            | Synchronisation 112             |

| T                           |   |
|-----------------------------|---|
| T9 text input 2             | 1 |
| Tasks 10                    |   |
| Technical data12            |   |
| Text entry                  |   |
| With T9 2                   | 1 |
| Without T9 2                | 0 |
| Text module 2               |   |
| Themes 7                    | 8 |
| This SIM only 9             | 4 |
| Time zones13, 87, 10        |   |
| U                           |   |
| Unanswered 8                | 3 |
| Upper and lowercase letters | _ |
| (T9)2                       | n |
| User group                  |   |
| V                           |   |
| •                           | _ |
| Validity (SMS)              |   |
| Video mode 4                |   |
| Video playback 11           | 4 |
| Voice message (mailbox) 6   | 2 |
| Volume                      |   |
| Handset volume              |   |
| Profiles 7                  |   |
| Ringtone 8                  | ı |
| W                           |   |
| Wallpaper (display)7        |   |
| WAP nuch 4                  | 4 |